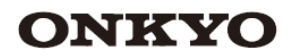

# **TX-8250**

# **AMPLITUNER**

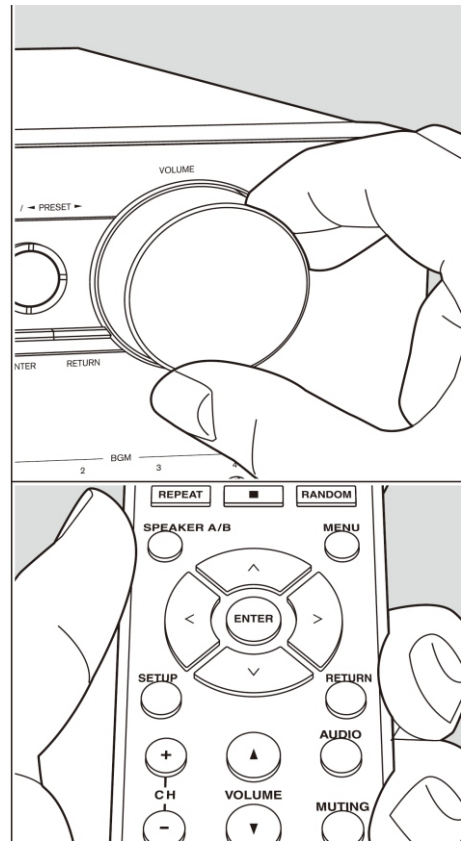

**IMPORTER:** *DSV Spółka z ograniczoną odpowiedzialnością Spółka Komandytowa;* **Plac Kaszubski 8; 81-350 Gdynia www.dsv.com.pl** 

### *SPIS TREŚCI*

#### **PRZED ROZPOCZĘCIEM**

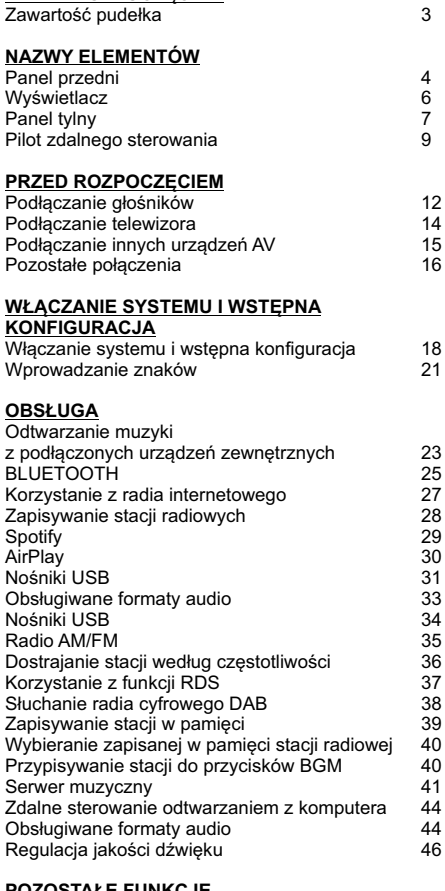

#### **POZOSTAŁE FUNKCJE**

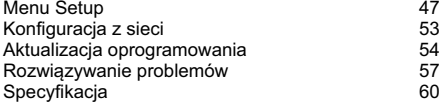

### *PRZED ROZPOCZĘCIEM*

### **Zawartość pudełka**

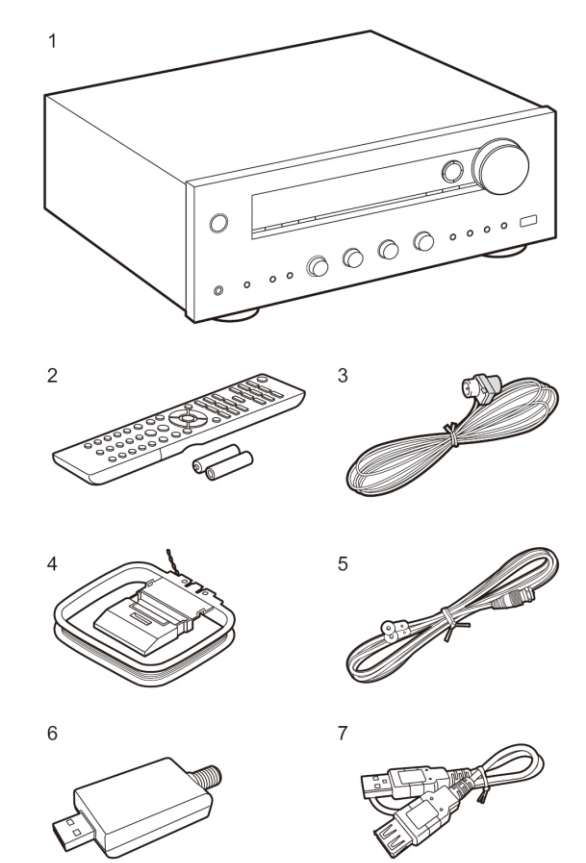

- 1. Jednostka główna (1)
- 2. Pilot zdalnego sterowania (RC-904S) (1), baterie (AAA / R03) (2)
- 3. Antena FM (1)
- 4. Antena AM (1)
- 5. Antena DAB (1)
- 6. Adapter USB DAB (1)
- 7. Kabel USB (1)
	- \* Podłącz za pomocą adaptera USB DAB.
- ≥ Instrukcja obsługi (Niniejszy dokument)
- Kabel zasilający należy podłączyć dopiero po wykonaniu wszystkich innych połączeń.
- Podłącz głośniki z impedancją od 4 $\Omega$  do 16  $\Omega$ . W przypadku podłączania do gniazd SPEAKERS A i B, podłączaj głośniki o impedancji od 8 $\Omega$  do 16  $\Omega$  w przypadku obydwu zestawów.

### **Panel przedni**

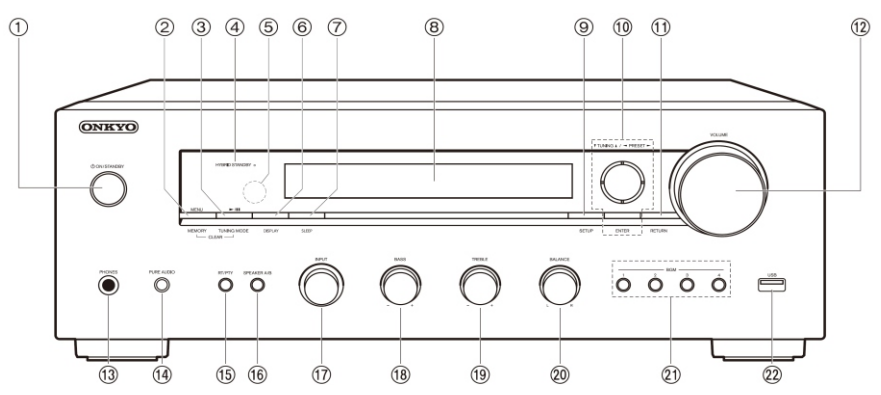

### **1. Przycisk zasilania STANDBY / ON**

### **2. Przycisk MENU**

Służy do wywołania menu urządzenia.

### **MEMORY**

Służy do zapisywania w pamieci stacji radiowych.

### **3. Przycisk Play (**4**) / Pause (**;**), przycisk TUNING MODE:**

- Używane do obsługi odtwarzania podczas odtwarzania dla funkcji Music Server lub USB.
- Przełącza tryb strojenia stacji AM / FM między strojeniem automatycznym, a strojeniem ręcznym i pozwala wybrać kolejność wyświetlania stacji DAB

#### **4. Wskaźnik HYBRID STANDBY**

Podświetlony, jeśli urządzenie przełączy się w tryb czuwania, gdy funkcje takie, jak NET Stby są włączone, które działają nadal, gdy urządzenie jest wyłączone (tryb czuwania).

### **5. Odbiornik fal pilota zdalnego sterowania**

Odbiera sygnały z pilota zdalnego sterowania. Zakres sygnału pilota wynosi około 5 m, pod kątem 20 ° na oś prostopadła i 30 ° z każdej strony.

#### **6. Przycisk DISPLAY**

Przełącza informacje na wyświetlaczu.

#### **7. Przycisk SLEEP**

Konfiguracja funkcji Timer. Naciśnij kilkakrotnie przycisk, aby wybrać czas (30, 60 lub 90 minut), po którym urządzenie wyłączy się w tryb czuwania . Jeśli przycisk SLEEP zostanie naciśnięty po ustawieniu czasu, wyświetlony zostanie czas pozostały do wyłączenia urządzenia.

### **8. Wyświetlacz**

### **9. Przycisk SETUP**

Na wyświetlaczu można wyświetlać zaawansowane elementy ustawień (strona 47).

### **10. Przyciski kierunkowe / ENTER**

Przesuwają kursor. Naciśnij ENTER w celu potwierdzenia Służą do dostrojenia stacji radiowej.

### **11. Przycisk RETURN**

Powoduje powrót do poprzedniego poziomu menu.

### **12. VOLUME**

Pokretło regulacji poziomu głośności.

### **13. Gniazdo PHONES**

Podłącz stereofoniczne słuchawki ze standardową wtyczką (Ø1 / 4 "/6,3 mm).

### **14. Przycisk PURE AUDIO**

Włącza wyłącza tryb PURE AUDIO. Wskaźnik jest podświetlony, gdy tryb jest wybrany. Wyświetlacz zgaśnie i wyłączone zostają korekcje Bass i Treble.

#### **15. Przycisk RT / PTY**

Służy do odbioru stacji przesyłających informacje tekstowe (strona 36).

### **16. Przycisk SPEAKERS A / B**

Przełącza dźwięk pomiędzy gniazdami głośnikowymi SPEAKERS A / B.

#### **17. Pokrętło INPUT**

Przełącza funkcję wejścia: BD/DVD=> CBL/SAT => PC => GAME => TV/TAPE =>  $\Rightarrow$  CD => PHONO => AM => FM => DAB\* => NET => BLUETOOTH \* Funkcja DAB dostępna wyłącznie po podłączeniu modułu DAB USB.

### **18. Pokrętło BASS**

Regulacja poziomu basów.

#### **19. Pokrętło TREBLE**

Regulacja poziomu wysokich częstotliwości.

### **20. Pokrętło BALANCE**

Reguluje zrównoważenie dźwięku z lewego i prawego głośnika.

#### **21. Przyciski BGM 1/2/3/4**

Zaprogramuj ulubione stacje radia internetowego lub stacje radiowe DAB / AM / FM (str. 35, 38).

- Dodatkowe funkcje mogą zostać wprowadzone przez aktualizacje oprogramowania oraz usługodawcy mogą przestać oferować swoje usługi, co oznacza, że niektóre usługi sieciowe i treści mogą być niedostępne w przyszłości.
- Specyfikacja i wygląd mogą ulec zmianie bez wcześniejszego powiadomienia

### **22. Gniazdo USB**

Służy do podłączenia urządzenia pamięci masowej USB, aby można było odtwarzać pliki muzyczne zapisane w pamięci takiego urządzenia. Można również zapewnić ładowanie podłączonego urządzenia USB (maks. 5 V / 0.5 A).

Podłączając dysk twardy, który wymaga większego zasilania niż 5 V / 0.5 A, podłącz go do gniazda USB z tyłu urządzenia (maksymalnie 5 V / 1 A).

### **Wyświetlacz**

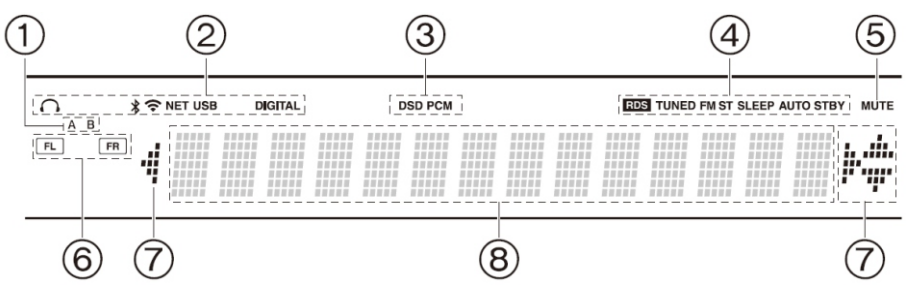

- 1. Podświetlone przy obsłudze funkcji "NET".
- 2. Świeci się w następujących warunkach.
	- $\Omega$ : gdy podłączone słuchawki
	- : gdy przez Bluetooth podłączone jest zewnętrzne urządzenie
	- $\widehat{\bullet}$ : gdy urządzenie podłączone jest do sieci Wi-Fi

**NET:** gdy wybrana jest funkcja NET i urządzenie podłączone jest do sieci. Będzie migać, jeśli brak połączenia sieciowego.

**USB:** gdy wybrana jest funkcja NET i urządzenie jest podłączone do zewnętrznego urządzenia USB Miga, gdy urządzenie USB nie jest prawidłowo podłączone.

**DIGITAL:** przez wejście cyfrowe odbierane są sygnały cyfrowe i wybrana jest funkcja wejścia cyfrowego.

- 3. Podświetlony w zależności od rodzaju sygnału wejścia cyfrowego audio i w zależności od wybranego trybu słuchania.
- 4. Podświetlone w następujących warunkach. RDS (europejskie, australijskie i azjatyckie modele): odbiór RDS TUNED: odbiór radia AM / FM. FM ST: odbiór stereo FM. SLEEP: po ustawieniu wyłącznika czasowego. AUTO STDBY: Funkcja Auto Standby jest włączona.
- 5. Miga, gdy wyciszenie jest włączone.
- 6. Wskaźnik kanałów / głośników. Wskazuje kanały transmitujące dźwięk do głośników.
- 7. Może być podświetlone podczas obsługi funkcji NET.
- 8. Wyświetla różne informacje z sygnałów wejściowych.

### **Panel tylny**

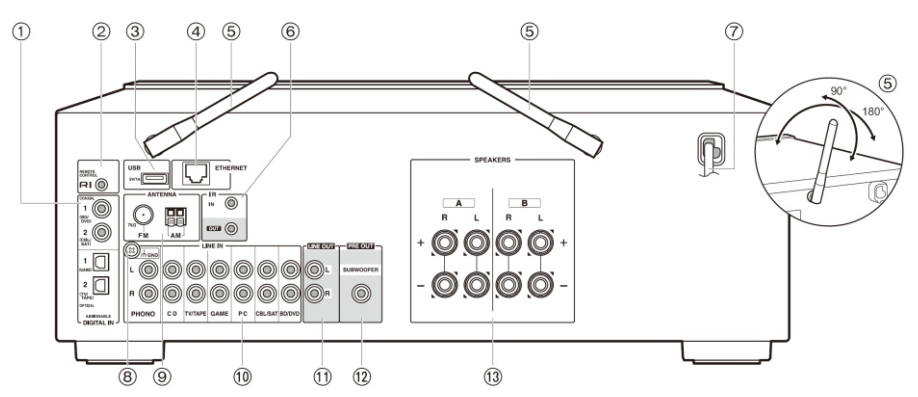

### **1. Gniazdo DIGITAL IN OPTICAL / COAXIAL**

Służy do podłączenia cyfrowego gniazda optycznego lub współosiowego audio zewnętrznego urządzenia źródłowego.

### **2. Gniazdo REMOTE CONTROL**

Służy do podłączenia innego produktu Onkyo wyposażonego w takie gniazdo, dzięki czemu możliwa będzie zsynchronizowana obsługa obydwu urządzeń (strona 15).

### **3. Gniazdo USB**

Służy do podłączenia urządzenie pamięci masowej USB z plikami muzycznymi. Można również podłączyć zasilanie (maksymalnie 5 V / 1 A) do urządzeń USB za pomocą kabla USB. W celu odbierania stacji radiowych DAB, podłącz kabel USB z modułem DAB USB.

### **4. Gniazdo ETHERNET**

Podłącz do sieci kablem Ethernet.

#### **5. Antena bezprzewodowa**

Służy do połączenia bezprzewodowego Wi-Fi lub podczas korzystania z urządzenia obsługującego technologię Bluetooth.

#### **6. Gniazda IR IN / OUT**

Służy do podłączenia systemu zdalnego sterowania dla systemów wielostrefowych. Wymagane są specjalne przewody połączeniowe.

#### **7. Przewód zasilania**

### **8. Gniazdo GND**

Jeśli do gniazda podłączony jest gramofon z przewodem uziemienia, należy podłączyć go do tego gniazda.

#### **9. Gniazdo antenowe:**

Podłącz dostarczoną antenę przewodową FM / AM

#### **10. LINE IN**

Służy do podłączenia kablem analogowym audio zewnętrznych urządzeń.

### **11. LINE OUT**

Służy do podłączenia kablem analogowym audio zewnętrznych urządzeń nagrywających (np. magnetofon kasetowy).

### **12. SUBWOOFER PRE OUT**

Służy do podłączenia aktywnego subwoofera.

### **13. Gniazda głośnikowe**

Podłączenie głośników z kablami głośnikowymi.

### **Pilot zdalnego sterowania**

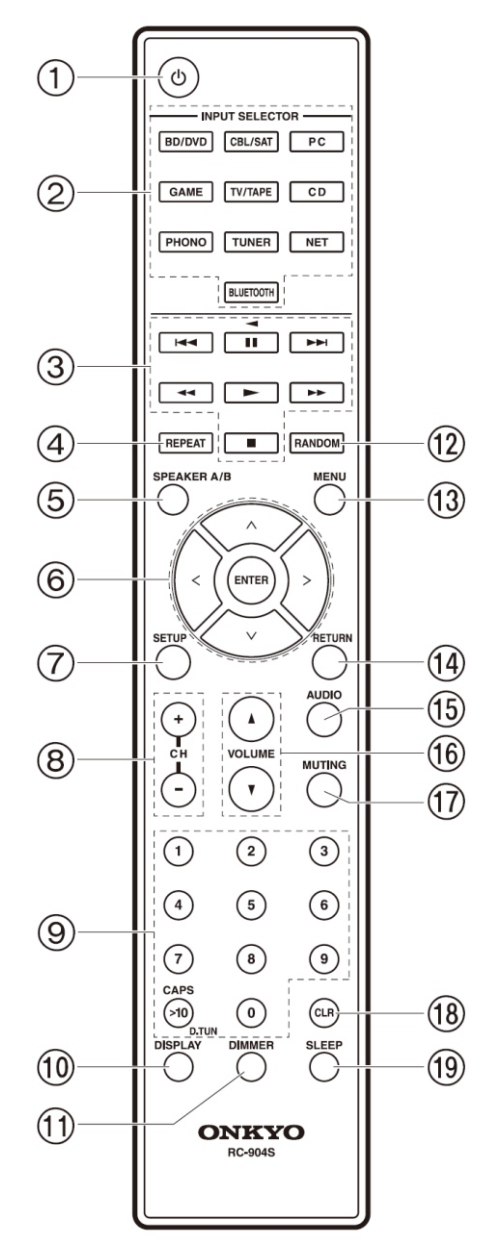

- **1. Przycisk zasilania.**  Włącza / wyłącza urządzenie.
- **2. Przyciski wyboru wejścia.**
- **3. Przyciski sterowania odtwarzaniem**

Służą do obsługi operacji odtwarzania podczas odtwarzania z funkcji MUSIC SERVER, USB lub urządzeń podłączonych do gniazd RI.

### **4. Przycisk REPEAT**

Służy do odtwarzania z powtarzaniem podczas odtwarzania z funkcji MUSIC SERVER lub USB.

Każde naciśniecie przycisku zmienia tryb z powtarzania 1 ścieżki  $\hat{l} \hat{k}$  na powtarzanie katalogu  $\mathbb{C} \mathbb{C}$ .

### **5. Przycisk SPEAKERS A / B**

Przełącza gniazda głośnikowe.

**6. Przyciski kierunkowe (w górę / w dół / w lewo / w prawo), przycisk ENTER**  Wybierz element za pomocą przycisków kierunkowych i naciśnij ENTER, aby potwierdzić.

### **7. Przycisk SETUP**

Wywołują menu ustawień na wyświetlaczu.

- **8. Przyciski CH**  Służa do przełaczania stacji radiowych AM / FM / DAB.
- **9. Przyciski numeryczne**

#### **10. Przycisk DISPLAY**

Każde naciśnięcie przełącza informacje na wyświetlaczu. Można wyświetlać informacje takie, jak źródło sygnału wejściowego i format wejściowy.

#### **11. Przycisk DIMMER**

Można wyregulować jasność wyświetlacza w trzech krokach. Nie można wyłączyć całkowicie wyświetlacza.

#### **12. Przycisk RANDOM**

Włącza / wyłącza tryb odtwarzania w kolejności losowej.

### **13. Przycisk MENU**

Wywołuje menu urządzenia.

### **14. Przycisk RETURN**

Naciśnięcie powoduje powrót do poprzednio wyświetlanego menu.

#### **15. Przycisk AUDIO**

Służy do ustawienia parametrów dźwięku "Bass" i "Treble", itd.

#### **16. Przycisk VOLUME**

Regulacja poziomu głośności.

### **17. Przycisk MUTE**

Wycisza dźwięk. Naciśnij ponownie, aby wyłączyć wyciszenie.

### **18. Przycisk CLR**

Usuwa wszystkie wprowadzone litery podczas wprowadzania tekstu.

#### **19. Przycisk SLEEP**

Każdorazowe naciśnięcie przycisku przełącza czas (30, 60 lub 90 minut), po którym urządzenie przełączy się w tryb czuwania. Jeśli przycisk SLEEP zostanie naciśnięty po ustawieniu czasu, wyświetlony zostanie czas pozostały do wyłączenia urządzenia.

### **Podłączanie głośników**

Możesz podłączyć dwa systemy głośnikowe: A i B. Przy podłączaniu tylko jednego zestawu, podłącz do gniazd SPEAKERS A. Przy podłączaniu jednego zestawu głośników użyj głośników z impedancją od 4 do 16  $\Omega$ . Podłączając do gniazd SPEAKERS A i B, podłącz głośniki o impedancii 8 do 16  $\Omega$  dla obu zestawów A i B.

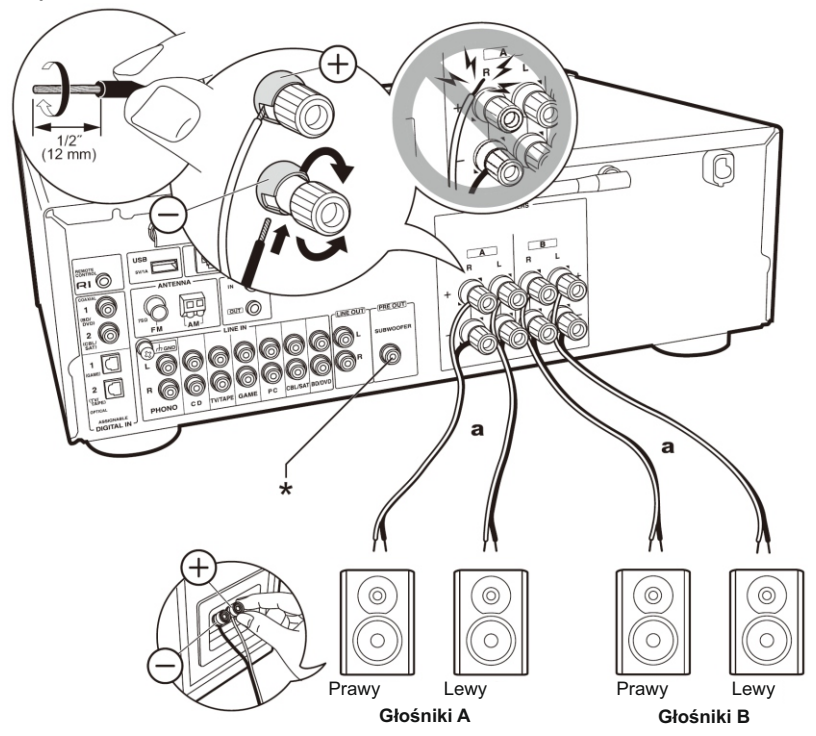

**a. Kable głośnikowe**

Można również podłączyć subwoofer z wbudowanym wzmacniaczem.Do podłączenia użyj przewodu audio do podłączenia subwoofera z końcówkami RCA

Należy upewnić się. Że żadne nieosłoniete fragmenty przewodu nie będą wystawać z zacisku. Jeśli nieosłonięte przewody dotkną panelu tylnego lub innych przewodów może to spowodować awarię. Prawy Lewy<br>
Głośniki A Głośniki B<br>
udowanym wzmacniaczem.Do podłączenia uży<br>
ra z końcówkami RCA<br>
Efragmenty przewodu nie będą wystawać z zac<br>
i tylnego lub innych przewodów może to spowod<br>
A C

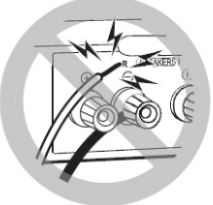

### *PODŁĄCZANIE*

- Po podłączeniu systemu głośnikowego B, może on odtwarzać ten sam dźwięk co system głośników A poprzez przełączanie trybu przyciskiem SPEAKER A / B. Można wybrać następujące ustawienia: A, B lub A + B.
- Jeśli którykolwiek z podłączonych głośników ma impedancję od 4  $\Omega$  lub więcej do mniej niż  $6 \Omega$  lub gdy systemy głośnikowe są podłączone do obu gniazd SPEAKERS A / B, po zakończeniu konfiguracji początkowej, musisz wybrać pewne ustawienia w menu konfiguracji. Naciśnij przycisk SETUP na pilocie i wybierz "3. Hardware" => "SpImpedance" => "4  $\Omega$ ". (strona 48)

### **Podłączanie zewnętrznych urządzeń**

### **DIGITAL IN**

Podłącz urządzenie zewnętrzne za pomocą cyfrowego kabla optycznego lub cyfrowego kabla koncentrycznego. Należy zwrócić uwagę, że urządzenie jest wyposażone w funkcję "Opt Wakeup feature". Funkcja ta włącza niniejsze urządzenie i przełącza na odpowiednie wejście po rozpoczęciu odtwarzania w zewnętrznym urządzeniu źródłowym podłączonym do gniazda OPTICAL 1 (GAME) (strona 47).

- Domyślnie funkcja "Opt Wakeup" jest wyłączona (Off). W celu jej włączenia naciśnij przycisk SETUP na pilocie, a następnie w wyświetlanym menu ustawień zestawem "3.Hardware" => "Opt1 Wakeup" => "On" (strona 49)
- Tylko dźwięk w formacie PCM jest obsługiwany przez wejście DIGITAL IN OPTICAL / COAXIAL. Ustaw wyjście audio na zewnętrznym urządzeniu na transmisję sygnału PCM.

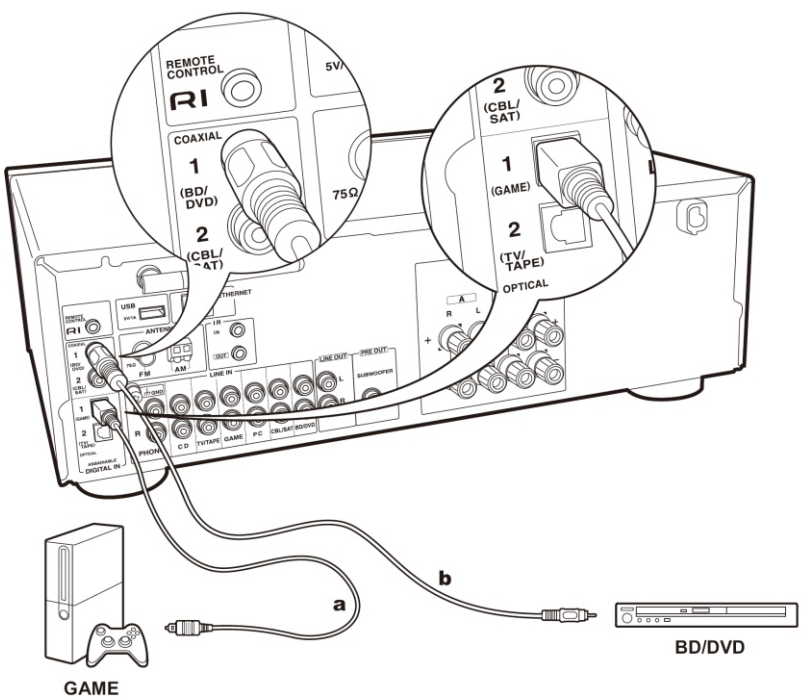

- (a) Optyczny przewód cyfrowy audio
- (b) Współosiowy przewód cyfrowy audio

### *PODŁĄCZANIE*

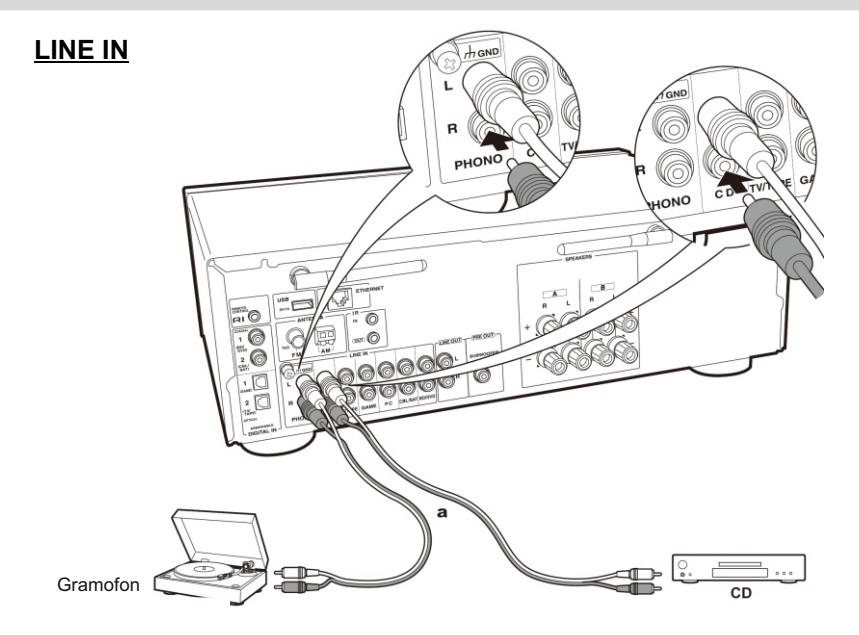

(a) Kabel audio

Podłącz urządzenie zewnętrzne przy pomocy analogowego przewodu audio.

Można również podłączyć gramofon z wkładką typu MM do gniazda PHONO.

- Jeśli gramofon ma wbudowany korektor dźwięku, podłącz go do gniazda audio innego Ponadto, w przypadku gramofonu z wkładką typu MC, instalacja korektora audio kompatybilnego z wkładkami typu MC pomiędzy urządzeniem, a gramofonem wymaga podłączenia do dowolnego gniazda AUDIO IN innego niż gniazdo PHONO. Jeżeli gramofon posiada przewód uziemiający, należy podłączyć go do gniazda SIGNAL GND.

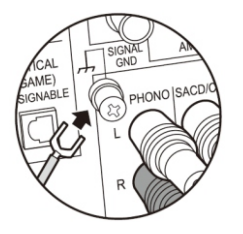

Podłączając urządzenie Onkyo z gniazdem RI do tego urządzenia przy użyciu kabla RI i analogowego kabla audio, możesz obsługiwać przełączanie zasilania urządzenia i wybór wejścia za pomocą pilota tego urządzenia. Szczegółowe informacje znajdziesz w instrukcji obsługi podłączanego urządzenia z gniazdem RI.

- Nie wszystkie funkcje podłączonego urządzenia mogą działać. Część funkcji może nie działać w zależności od wyposażenia.
- Podłączając stację dokującą RI, musisz zmienić nazwę selektora wejść na urządzeniu, aby połączenie systemowe działało. Wybierz selektor wejścia GAME w celu wyświetlenia

komunikatu "GAME" na wyświetlaczu jednostki głównej. Następnie naciśnij i przytrzymaj RETURN na jednostce głównej przez 3 sekundy, aby na wyświetlaczu pojawił się komunikat "DOCK".

### **Pozostałe połączenia**

### **1. Połączenie sieciowe**

Podłącz urządzenie do sieci przy użyciu przewodowej sieci LAN lub Wi-Fi (bezprzewodowa sieć LAN). Możesz korzystać z funkcji sieciowych, takich jak radio internetowe, łącząc się z siecią. Po podłączeniu przy użyciu przewodowej sieci LAN, połącz się z routerem za pomocą kabla Ethernet do portu ETHERNET, jak pokazano na rysunku. W celu połączenia z Wi-Fi, wybierz "Wi-Fi" w konfiguracji początkowej (strona 18) i skonfiguruj połączenie.

#### **2. Antena AM, FM**

Przesuń antenę w trakcie odtwarzania radia tak, aby ją odnaleźć pozycję zapewniającą najlepszą jakość odbioru. Przymocuj antenę FM do ściany.

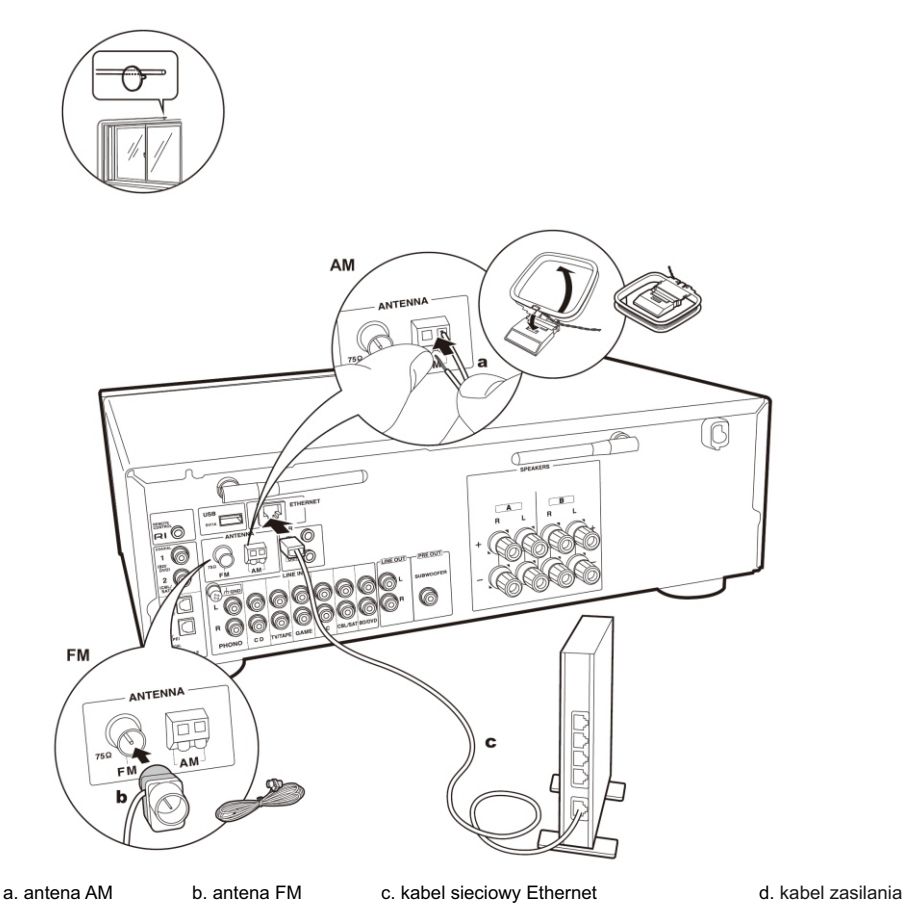

### **3. Podłączenie anteny DAB**

Poruszaj anteną podczas odtwarzania radia, aby znaleźć pozycję zapewniającą najlepszy odbiór. Użyj taśmy klejącej do zamocowania anteny DAB na ścianie.

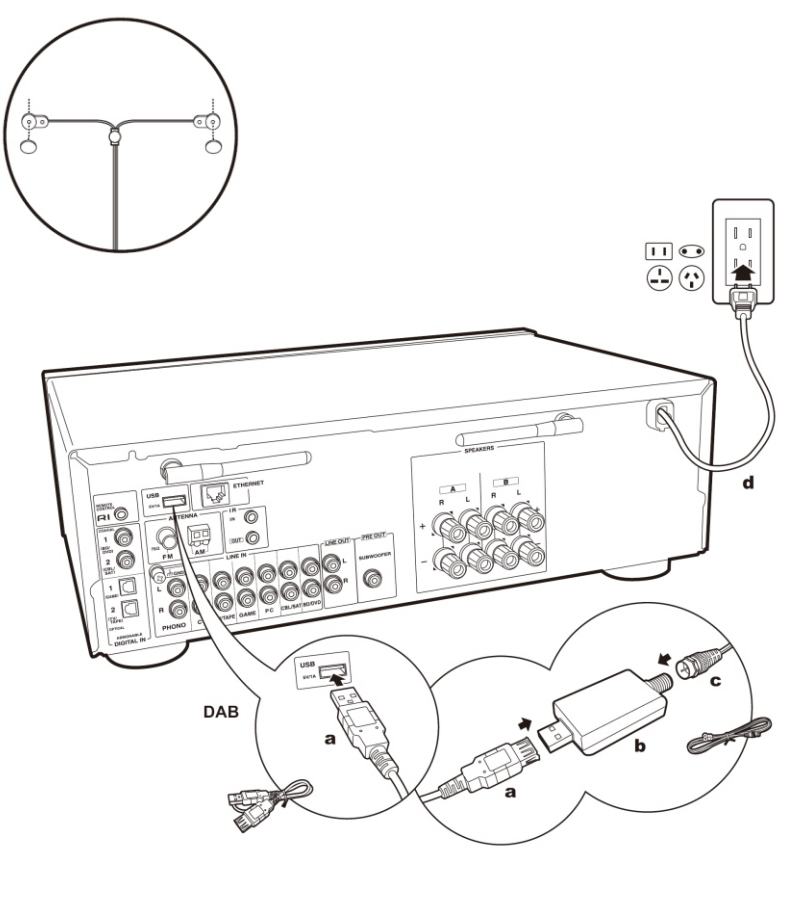

a. kabel USB, b. adapter USB DAB, c. antena DAB, d. przewód zasilający

4. Podłączenie przewodu zasilającego Przewód zasilający można podłączyć po zakończeniu wykonywania innych połączeń.

### **Włączanie systemu i wstępna konfiguracja**

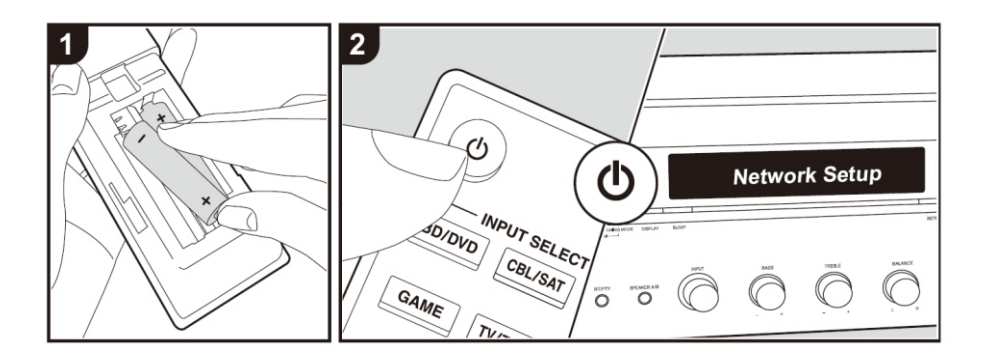

#### **Konfiguracja wstępna**

Uruchamianie: po naciśnieciu przycisku  $\Phi$ , "Now Initializing..." pojawi się na wyświetlaczu. Po zniknięciu komunikatu "Now Initializing..." można rozpocząć użytkowanie urządzenia.

### **Konfiguracja połączeń Wi-Fi**

Po włączeniu zasilania po raz pierwszy na wyświetlaczu pojawi się menu Network Setup, co pozwala łatwo skonfigurować połączenie Wi-Fi.

Network Setup

W celu konfiguracji ustawień sieciowych zaznacz element za pomocą kursorów na pilocie kontroler i naciśnij ENTER, aby potwierdzić.

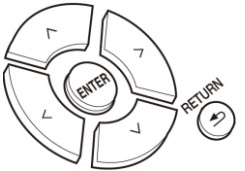

- Aby powrócić do poprzedniego ekranu, naciśnij przycisk RETURN.
- 1. Po wyświetleniu komunikatu "Network Setup" naciśnij przycisk ENTER.<br>2. W celu skonfigurowania ustawień Wi-Fi, wybierz "Wi-Fi", Jeśli urzadzeni
- 2. W celu skonfigurowania ustawień Wi-Fi, wybierz "Wi-Fi". Jeśli urządzenie jest podłączone kablem sieciowym, wybierz "Wired (Exit)" za pomocą przycisków kierunkowych (w górę / w dół) na pilocie zdalnego sterowania i naciśnij przycisk ENTER w celu potwierdzenia.

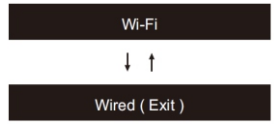

Jeśli wybrano "Wi-Fi", naciśnij klawisz ENTER. Następnie po wyświetleniu komunikatu "Search...", na wyświetlaczu pojawi się menu ustawienia SSID.

W celu zmiany ustawień początkowych, naciśnij przycisk SETUP na pilocie zdalnego sterowania i wybierz "5. Network" => "Wi-Fi" => "On". Wybierz po tym "Wi-Fi Setup".

#### **Konfiguracja**

Z listy identyfikatorów SSID punktów dostępowych, takich jak bezprzewodowy router LAN, wybierz identyfikator SSID punktu, z którym chcesz połączyć urządzenie i wykonaj ustawienia.

**1. Za pomocą przycisków (w górę / w dół) na pilocie zdalnego sterowania wybierz SSID punktu dostępu, z którym chcesz połączyć urządzenie i naciśnij przycisk ENTER.**

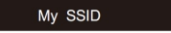

**2. Za pomocą przycisków (w górę / w dół) na pilocie zdalnego sterowania wybierz "Enter password" lub "Push button" i naciśnij ENTER.**

Jeśli punkt dostępowy posiada przycisk automatycznego połączenia, wybierz "Push Button", aby nawiązać połączenie bez konieczności wprowadzania hasła.

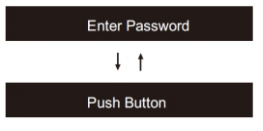

#### **3. Jeśli wybierzesz "Enter password", wprowadź hasło punkt dostępu.**  Szczegółowe informacje na temat wprowadzania tekstu => "Wprowadzanie znaków"  $(\text{strona } 21)$ .

Jeśli wybierzesz "Push button", po naciśnięciu i przytrzymaniu przycisku automatycznej konfiguracji w punkcie dostępu przez wymagany czas naciśnij ENTER na pilocie zdalnego sterowania.

#### **4. Po wyświetleniu komunikatu "Now connecting" informacje o na wyświetlaczu zmienią się po zakończeniu konfiguracji ustawień Wi-Fi.**

- Jeśli na wyświetlaczu pojawi się komunikat "Retry", naciśnij przycisk ENTER i spróbuj ponownie.

#### **Jeśli punkt dostępu nie jest widoczny**

Naciśnij przycisk kierunkowy (w prawo) na pilocie zdalnego sterowania, aby wybrać "Other ...", a następnie naciśnij ENTER. Wprowadzając identyfikator SSID punktu dostępu, z którym chcesz się połączyć wykonaj ustawienie.

- **1. Wprowadź identyfikator SSID.**  Szczegółowe informacje na temat wprowadzania tekstu => "Wprowadzanie znaków"
- (strona 21). **2. Przyciskami kierunkowymi (w górę / w dół) na pilocie zdalnego sterowania**
- **wybierz metodę uwierzytelniania i naciśnij ENTER.**
	- Jeśli wybierzesz "None", przejdź do punktu 3.
	- Jeśli wybierzesz "WEP", "WPA" lub "WPA2", wprowadź hasło i potwierdź przyciskiem ENTER.

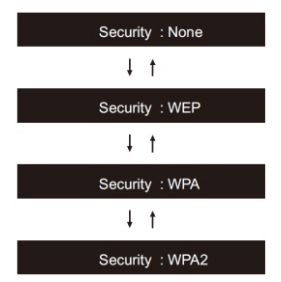

- **3. Po wyświetleniu komunikatu "Now connecting", informacje na wyświetlaczu zmieniają się po zakończeniu konfiguracji ustawień Wi-Fi.**
	- Jeśli na wyświetlaczu pojawi się komunikat "Retry", naciśnij przycisk ENTER i spróbuj ponownie.

#### **Używanie urządzenia z systemem iOS**

Włącz udostępnianie ustawienia Wi-Fi urządzenia iOS w tym urządzeniu. To urządzenie obsługuje wersje urządzeń iOS iOS7 i nowsze.

- 1. Podłącz urządzenie iOS przez Wi-Fi.
- Wybierz to urządzenie w menu "SET UP NEW AIRPLAY SPEAKER ... " na ekranie urządzenia z systemem iOS i wybierz "Dalej". To urządzenie jest wyświetlane jako "Onkyo TX-8250 XXXXXX".
- 3. Po wyświetleniu komunikatu "Now Connecting" na tym urządzeniu, kiedy ustawienia Wi-Fi są zakończone, wyświetlacz się zmienia. Wybierz "Gotowe" na ekranie urządzenia z systemem iOS.

### **Wprowadzanie znaków**

Podczas wykonywania ustawień sieciowych lub korzystania z radia internetowego, itp, jeśli na wyświetlaczu pojawi okno przedstawione poniżej, możliwe jest wprowadzanie znaków.

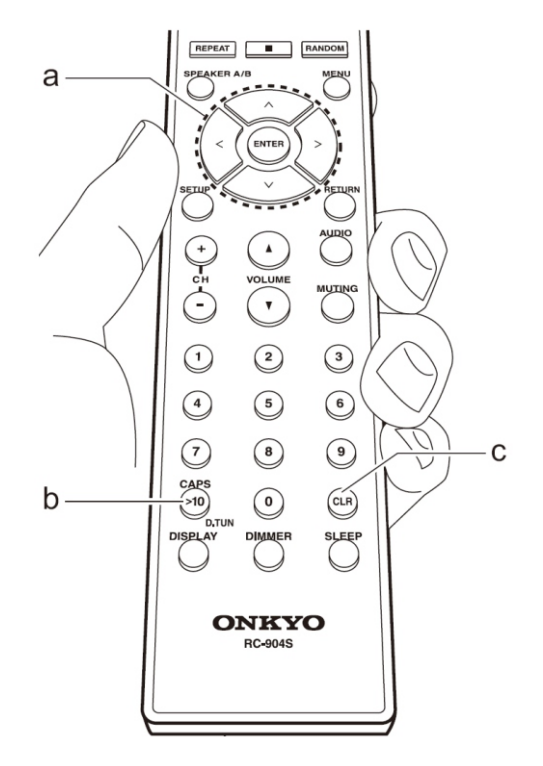

Wprowadź znaki za pomocą następującej procedury.

**1. Przyciskami kierunkowymi wybierz znak lub symbol.** Powtórz procedurę, aby wprowadzić inne znaki.

#### abcoefghijklm

- **2. Naciśnij przycisk ENTER (a), aby potwierdzić wprowadzenie wybranego znaku.** Powtórz tę czynność, aby wprowadzić tekst.
	- Naciśnij przycisk CAPS (b), aby zmienić zestaw znaków, które mają zostać wprowadzone (na przykład przełączać między wielkimi i małymi literami).
	- Naciśnij przycisk CLR (c), aby usunąć wszystkie wprowadzone znaki.
- **3. Po zakończeniu wprowadzania wybierz przyciskami kierunkowymi (a) "OK" i naciśnij ENTER.**

 $A/a$  $\leftarrow$  + B SOK

## Zestawy znaków do wyboru

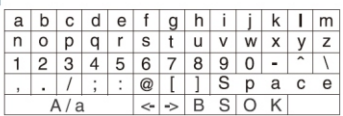

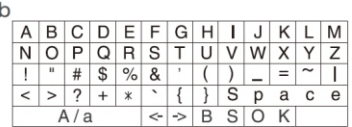

**Space**: wprowadza odstęp o szerokości jednego znaku

**A / a:** przełącza znaki (a - b)

**Strzałka w lewo / w prawo:** przesuwa kursor

**BS (Backspace) \*\*:** usuwanie znaków z lewej strony kursora. Przesuń kursor w lewo.

**OK:** potwierdza wprowadzone znaki

### **Odtwarzanie muzyki z podłączonych urządzeń zewnętrznych**

#### **Podstawowe operacje**

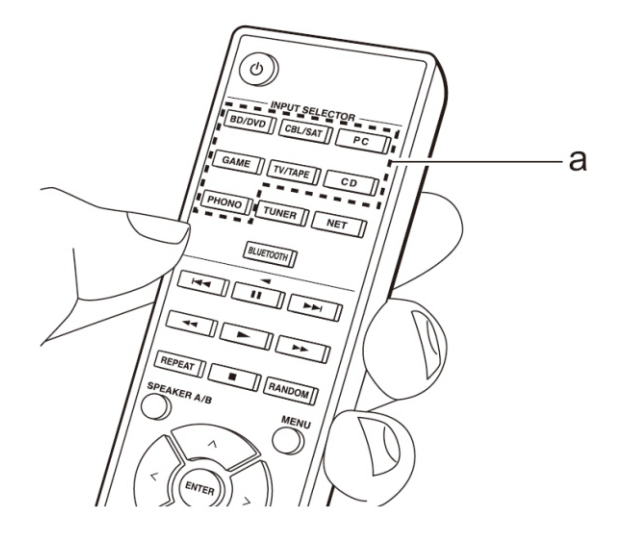

Można odtwarzać dźwięk z zewnętrznych urządzeń źródłowych takich, jak odtwarzacze Blu-ray za pośrednictwem tego urządzenia.

Wykonaj następującą procedurę, gdy urządzenie jest włączone.

**1. Naciśnij przycisk wyboru wejścia (a) na pilocie zdalnego sterowania odpowiadający wejściu, do którego zostało urządzenie zewnętrzne zostało podłączone.** Na przykład naciśnij przycisk BD / DVD, aby odtwarzać z urządzenia podłączonego do gniazda BD / DVD. Naciśnij TV / TAPE, aby słuchać dźwięku z telewizora.

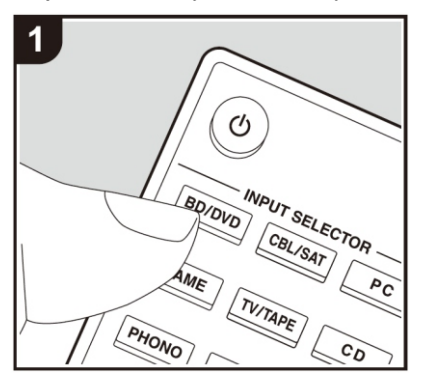

**2. Uruchom odtwarzanie na podłączonym odtwarzaczu.**

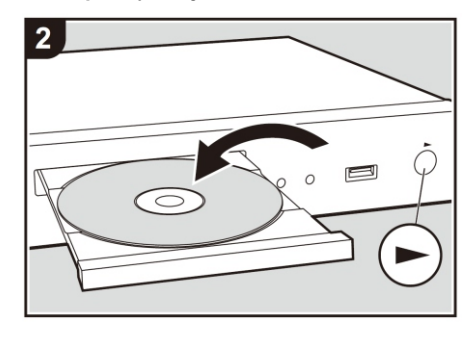

### **BLUETOOTH**

Można bezprzewodowo odtwarzać muzykę z zewnętrznego urządzenia źródłowego BLUETOOTH.

Wykonaj następującą procedurę, gdy urządzenie jest włączone.

#### **Parowanie**

**1. Po naciśnięciu przycisku BLUETOOTH na wyświetlaczu urządzenia pojawi się komunikat "Now pairing..." i tryb parowania jest włączony.**

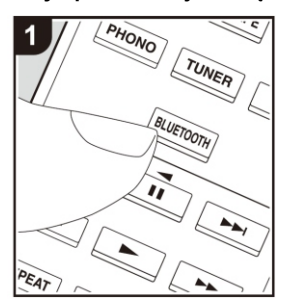

**2. Włącz funkcję Bluetooth w urządzenia przenośnym (zewnętrznym) Bluetooth, a następnie wybierz niniejsze urządzenie z listy urządzeń wyświetlanych na ekranie urządzenia przenośnego.** 

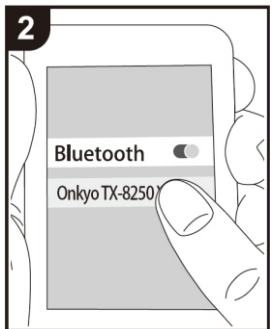

Jeśli konieczne będzie wpisanie hasła, wprowadź "0000".

To urządzenie jest wyświetlany jako "Onkyo TX-8250xxxxxx".

- W celu podłączenia innych urządzeń Bluetooth, naciśnij i przytrzymać przycisk aż na wyświetlaczu pojawi się komunikat "Now pairing..." po czym wykonaj czynności opisane w punkcie 2 powyżej. To urządzenie może przechowywać dane do ośmiu sparowanych urządzeń.
- Zasięg działania Bluetooth wynosi 10 metrów. Należy pamiętać, że połączenie nie jest gwarantowane w każdym przypadku.

### **Odtwarzanie**

- **1. Włącz system.**
- **2. Wykonaj procedurę parowania urządzenia BLUETOOTH z tym systemem.**
- **3. Funkcja wejścia tego urządzenia automatycznie przełącza się na "Bluetooth".**
- **4. Rozpocznij odtwarzanie pliku muzycznego.**

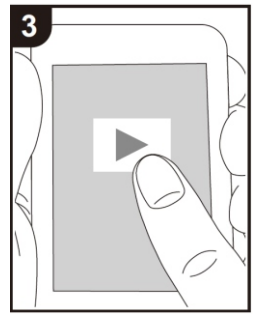

Podnieś poziom głośności urządzenia Bluetooth do odpowiedniego poziomu.

Ze względu na charakterystykę bezprzewodowej technologii Bluetooth dźwięk generowany w tym urządzeniu może być nieznacznie opóźniony w stosunku do dźwięku w urządzeniu BLUETOOTH.

### **Korzystanie z radia internetowego**

Po podłączeniu urządzenia do sieci można korzystać z aplikacji sieciowych Deezer i TIDAL oraz radia internetowego (np. TuneIn Radio, Pandora).

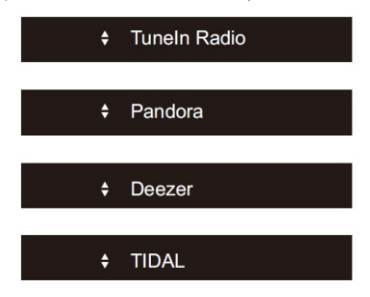

- W celu odtwarzania usług radia internetowego konieczne jest połączenie z internetem.
- W zależności od usługi radia internetowego, może być konieczne zarejestrowanie konta użytkownika. Więcej informacji znajduje się na stronach internetowych każdej z aplikacji, aby uzyskać szczegółowe informacje na ten temat.
- W przyszłości urządzenie może wraz z nowymi aktualizacjami oprogramowania zyskać nowe właściwości i funkcje.
- Dostawcy usług może w każdej chwili zaprzestać świadczenia usług, co oznacza, że niektóre usługi sieciowe ich zawartość stanie się niedostępna.

#### **Odtwarzanie**

Wykonaj następującą procedurę, gdy urządzenie jest włączone.

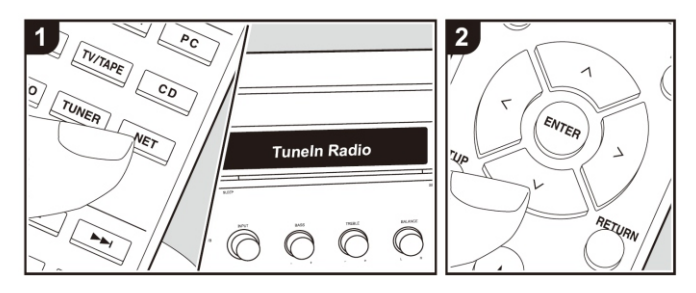

- **1. Naciśnij przycisk NET (a) na pilocie zdalnego sterowania.**
- **2. Za pomocą przycisków kierunkowych (w górę / w dół) (b) na pilocie zdalnego sterowania wybierz "TuneIn Radio", a następnie naciśnij klawisz ENTER (b).**
- **3. Przyciskami kierunkowymi (w górę / w dół) (b) na pilocie zdalnego sterowania wybierz stacje radiowe i programy, a następnie potwierdź przyciskiem ENTER (b).**
	- W celu powrotu do poprzedniego menu naciśnij RETURN (c).

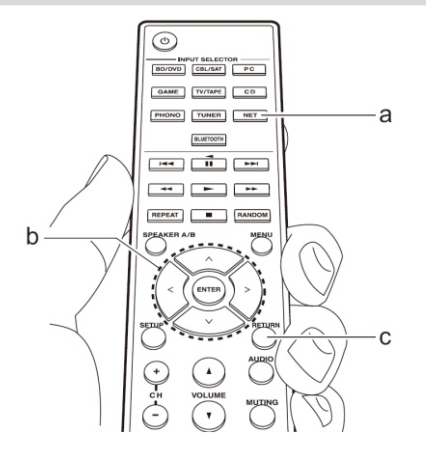

### **Zapisywanie stacji radiowych**

Możesz zarejestrować niektóre stacje jako swoje ulubionych lub usuń stacje zapisane w katalogu ulubionych.

Wyświetlane menu zależy od wybranej usługi.

- Naciśnij i przytrzymaj jeden z przycisków BGM na pilocie zdalnego sterowania Na wyświetlaczu pojawi się "Preset Written" i odbierana stacja radiowa zostanie zapisana. Jeśli w wybranej komórce pamięci jest już zapisana internetowa stacja radiowa, zostanie zastapiona.
	- Naciśnij jeden z przycisków przycisk BGM od 1 do 4, aby przywołać z pamięci zapisaną wcześniej stację radiową. Jeśli naciśniesz te przyciski, kiedy urządzenie jest w trybie czuwania, zasilanie włącza się i wybrana stacja będzie odtwarzana.
	- Można zarejestrować tylko jedną stację Spotify (strona 28) (nie można zapisać kilku stacji). Jeśli w pamięci jest już zapisana stacja radiowa, zostanie zastąpiona.

#### **Menu usługi radia internetowego**

Można zarejestrować klub usuwać niektóre stacje jako ulubione w kategorii ulubionych. Wyświetlane menu zależy od odbieranej stacji. Kiedy na wyświetlaczu pojawi się menu naciśnij MENU na pilocie zdalnego sterowania podczas odtwarzania stacji radiowej. Naciśnij przycisk w górę / w dół na pilocie, aby wybrać menu i naciśnij ENTER, aby potwierdzić wybór.

#### **Konto użytkownika TuneIn Radio**

Założenie konta w serwisie TuneIn (tunein.com) i zalogowanie w nim tego urządzenie pozwala na automatyczne dodawanie ulubionych stacji radiowych i programów do zapisanych w pamięci urządzenia "My presets" w urządzeniu wraz z wyszukiwaniem i zapisywaniem stacji na stronie internetowej. "My presets" są wyświetlane na poziomie TuneIn Radio.

W celu wyświetlenia stacji radiowej zapisanej w sekcji "My Presets", konieczne jest zalogowanie urządzenia w serwisie TuneIn Radio z.

- Wybierz "Login" => "I have a TuneIn account" w głównej liście "TuneIn Radio" w urządzeniu, a następnie wpisz nazwę użytkownika i hasło.
- Jeśli wybierzesz "Login" w tym urządzeniu, możesz użyć wyświetlanego kodu rejestracji w celu powiązania tego urządzenia w sekcji My Page serwisu Tuneln Radio, aby uzyskać możliwość logowania się w sekcji "Login" - "Login with a registration code" bez konieczności wprowadzania nazwy użytkownika i hasła za każdym razem.

### **Spotify**

Odtwarzanie muzyki przez serwis Spotify Connect jest możliwe po podłączeniu urządzenia do tej samej sieci, do której podłączony jest smartfon lub tablet z zainstalowaną aplikacją Spotify Connect zainstalować. Konieczne jest utworzenie konta Premium Spotify. Więcej informacji na www.spotify.com/connect/

**1. Podłącz urządzenie do sieci, do której podłączony jest smartfon lub tablet i uruchom Spotify Connect.**

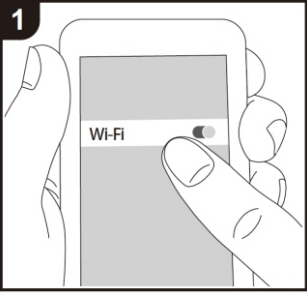

**2. Uruchom aplikację z poziomu smartfona.** Rozpocznij odtwarzanie utworów w aplikacji

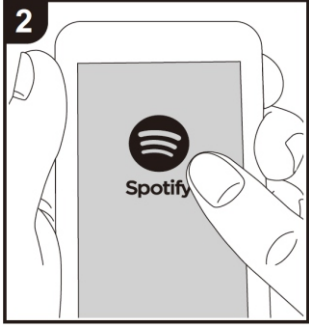

**3. Przełącz smartfon do menu sterowania odtwarzaniem.** Dotknij ikonę 'Devices Available' u dołu ekranu.

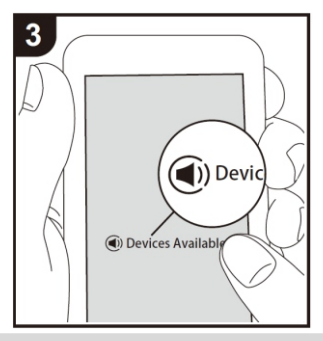

### **4. Wybierz z listy to urządzenie.** Oznaczone jest jako "Onkyo TX-8250"

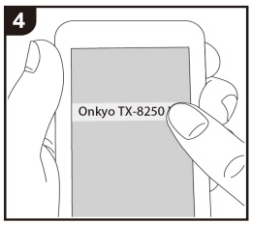

- **5. Niniejsze urządzenie włącza się automatycznie i automatycznie przełączy się wejście na NET i rozpocznie się transmisja strumienia ze Spotify.**
	- Jeśli "3. Hardware" => "NET Stby" jest skonfigurowany na "Off" w menu konfiguracji Setup, ręcznie włącz urządzenie, a następnie naciśnij przycisk NET na pilocie zdalnego sterowania.

### **AirPlay**

Można bezprzewodowo odtwarzać pliki muzyczne z iPhone®, iPod touch® lub iPad® podłączonego do tego samego punktu dostępu, co niniejsze urządzenie.

- Zaktualizuj wersję systemu operacyjnego na urządzeniu iOS do najnowszej wersji.
- Mogą występować pewne różnice w menu i operacjach między urządzeniami z systemem

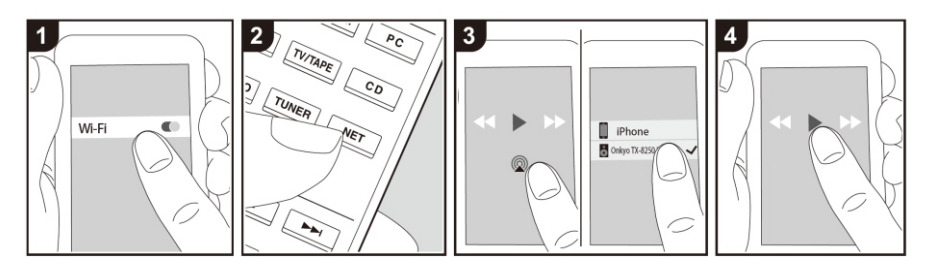

iOS w zależności od wersji iOS. Szczegóły => instrukcja obsługi urządzenia iOS.

- 1. Podłącz urządzenie iOS do punktu dostępowego.
- 2. Naciśnij NET.
- 3. Stuknij ikonę @ AirPlay w menu odtwarzania aplikacji muzycznej na urządzeniu iOS i wybierz to urządzenie z listy wyświetlanych urządzeń.
- 4. Rozpocznij odtwarzanie plików muzycznych na urządzeniu z systemem iOS.
	- Domyślnie funkcja NET Stby jest włączona, więc kiedy wykonasz kroki 3 i 4 powyżej, to urządzenie automatycznie się włącza i wybrane zostanie wejście "NET". W celu obniżenia zużycia energii w czuwania naciśnij przycisk SETUP na pilocie zdalnego sterowania, a następnie w wyświetlonym menu Setup wybierz "3. Hardware"- "NET Stby" - "Off." (strona 48).
	- Ze względu na charakterystykę technologii AirPlay, dźwiek na tym urządzeniu może być nieco opóźniony względem urządzenia źródłowego.

Możesz także odtwarzać pliki muzyczne na komputerze z iTunes (wersja 10.2 lub nowsza). Przed rozpoczęciem upewnij się, że to urządzenie i komputer są podłączone do tej samej sieci, a następnie naciśnii NET na tym urządzeniu. Następnie kliknii ikonę @ AirPlay w iTunes i wybierz to urządzenie z wyświetlonej listy urządzeń i uruchom odtwarzanie.

### **USB**

Możesz odtwarzać pliki muzyczne zapisane na urządzeniach pamięci masowej USB. Wykonaj następującą procedurę, gdy urządzenie jest włączone.

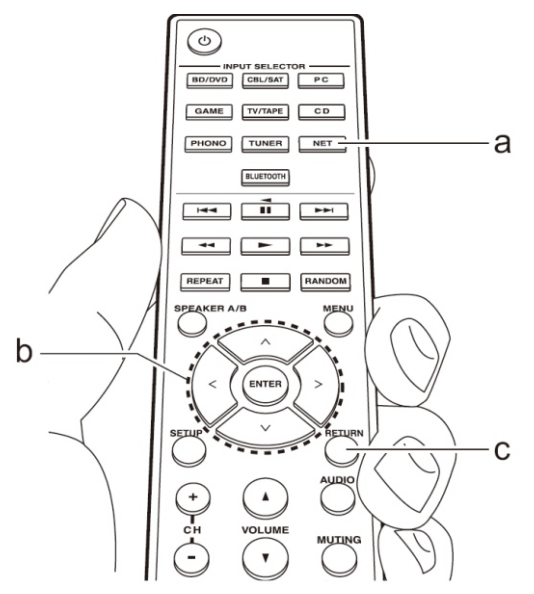

**1. Podłącz urządzenie pamięci masowej USB zawierające pliki muzyczne do gniazda USB na przednim lub tylnym panelu tego urządzenia.**

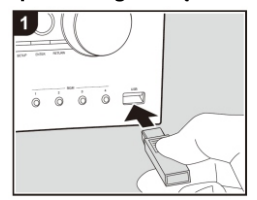

**2. Naciśnij przycisk NET (a) na pilocie zdalnego sterowania.**

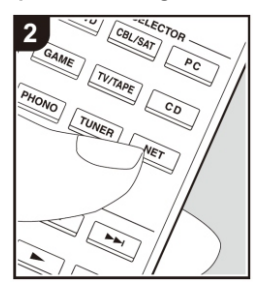

**3. Przyciskami kierunkowymi (w górę / w dół) (b) na pilocie zdalnego sterowania, wybierz "USB Front" lub "USB Rear", a następnie naciśnij ENTER (b).**

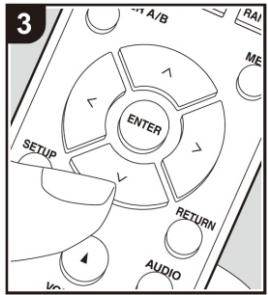

- Jeśli na wyświetlaczu miga symbol "USB" sprawdź, czy nośnik USB prawidłowo podłączony.
- Nie odłączaj nośnika pamięci USB, jeśli na wyświetlaczu urządzenia pojawił się komunikat "Connecting...". Może to powodować uszkodzenie danych lub nieprawidłowe działanie.
- **4. Naciśnij przycisk ENTER (b) na pilocie zdalnego sterowania po zakończeniu odczytu.**

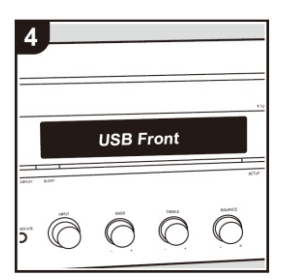

- **5. Przyciskami kierunkowymi (w górę / w dół) (b) na pilocie zdalnego sterowania, wybierz folder i plik muzyczny, a następnie naciśnij przycisk ENTER (b), aby rozpocząć odtwarzanie.**
	- W celu powrotu do poprzedniego menu naciśnij RETURN (c).
	- Gniazdo USB tego urządzenia jest zgodne ze standardem USB 2.0. Prędkość transferu danych może być niewystarczająca dla niektórych treści, które chcesz odtwarzać, co może spowodować przerwy w dźwięku.

### **Obsługiwane formaty audio**

Urządzenie obsługuje następujące formaty plików muzycznych.

Zauważ, że pliki dźwiękowe, które są chronione prawem autorskim nie mogą być odtwarzane na tym urządzeniu.

### **MP3 (.mp3 / .MP3):**

- Obsługiwane formaty: MPEG-1 / MPEG-2 Audio Layer 3
- Obsługiwane częstotliwości próbkowania: 44,1 kHz, 48 kHz
- Obsługiwany bitrate od 8 kbps do 320 kbps i VBR.

### **WMA (.wma / WMA):**

- Obsługiwane częstotliwości próbkowania: 44,1 kHz, 48 kHz
- Obsługiwane bitrate: między 5 kbps i 320 kbps i VBR.
- Formaty WMA Pro / Voice / WMA Lossless nie są obsługiwane

### **WAV (.wav / WAV):**

Pliki WAV PCM to nieskompresowany dźwięk cyfrowy.

- Obsługiwane częstotliwości próbkowania: 44,1 kHz, 48 kHz, 88,2 kHz, 96 kHz, 176,4 kHz, 192 kHz
- Kwantyzacja bitowa: 8-bitowy, 16-bitowy, 24-bitowy

### **AIFF (.aiff / .aif / .aifc / .afc / .AIFF / .aif / .AIFC / .AFC):**

AIFF obejmują nieskompresowany, cyfrowy sygnał audio PCM.

- Obsługiwane częstotliwości próbkowania: 44,1 kHz, 48 kHz, 88,2 kHz, 96 kHz, 176,4 kHz, 192 kHz
- Kwantyzacja bitowa: 8-bitowy, 16-bitowy, 24-bitowy

### **AAC (.aac / .m4a / MP4 / 3GP / .3G2 / .AAC / .m4a / MP4 / .3GP / .3G2):**

- Obsługiwane formaty: MPEG-2 / MPEG-4 Audio
- Obsługiwane częstotliwości próbkowania: 44,1 kHz, 48 kHz, 88,2 kHz, 96 kHz
- Obsługiwany bitrate od 8 kbps do 320 kbps i VBR.

### **FLAC (.flac / .flac):**

- Obsługiwane częstotliwości próbkowania: 44,1 kHz, 48 kHz, 88,2 kHz, 96 kHz, 176,4 kHz, 192 kHz
- Kwantyzacja bitowa: 8-bitowy, 16-bitowy, 24-bitowy

#### **Apple Lossless (.m4a / mp4 / m4a / MP4):**

- Obsługiwane częstotliwości próbkowania: 44,1 kHz, 48 kHz, 88,2 kHz, 96 kHz, 176,4 kHz, 192 kHz

- Kwantyzacja bitowa:16-bitowy, 24-bitowy

### **DSD (.dsf / .dff / .DSF / .DFF):**

- Obsługiwane formaty: DSF / DSDIFF
- Obsługiwane częstotliwości próbkowania: 2,8 MHz, 5,6 MHz

- Pliki VBR (o zmiennej przepływności bitów) mogą być odtwarzane. Jednak czas odtwarzania może nie być wyświetlany poprawnie.
- Urządzenie obsługuje odtwarzanie bez przerw z urządzeń pamięci masowej USB w folderze następujące warunki.

Podczas odtwarzania plików WAV, FLAC i Apple Losslesi w takim samym formacie, z tą samą częstotliwością próbkowania, ilością kanałów i szybkością transmisji, kwantyzacją mogą być odtwarzane bez przerw.

### **Nośniki USB**

- Współdziałanie nie jest gwarantowane ze wszystkimi urządzeniami pamięci masowej USB.
- Urządzenie jest kompatybilne z nośnikami pamięci masowej USB, które są zgodne ze standardem Mass Storage Class USB. Jednostka jest również kompatybilna z urządzeniami / nośnikami USB sformatowanymi z systemem plików FAT16 lub FAT32.
- Jeśli urządzenie pamięci masowej USB zostało podzielone, każda sekcja będzie traktowana jako niezależne urządzenie.
- Katalog może zawierać do 20 000 utworów i katalogi mogą być zagnieżdżone w sobie do 16 poziomów głębokości.
- Rozdzielacze USB i urządzenia pamięci masowej USB z funkcją rozdzielacza nie są obsługiwane. Nie podłączaj ich do tego urządzenia.
- Urządzenia pamięci masowej USB z zabezpieczeniami nie są obsługiwane.
- Jeśli podłączasz dysk twardy USB do gniazda USB urządzenia zaleca się, aby posiadał on własne zasilanie.
- Nośniki włożone do czytnika kart pamięci USB mogą nie być dostępne dla tej funkcji. Ponadto, w zależności od urządzenia pamięci masowej USB, właściwy odczyt zawartości może nie być możliwy.
- Nie przejmujemy żadnej odpowiedzialności za utratę lub uszkodzenie danych zapisanych na urządzeniu pamięci masowej USB, gdy takie urządzenie jest używane z niniejszym urządzeniem. Zaleca się wykonanie kopii zapasowej.

### **Radio AM/FM**

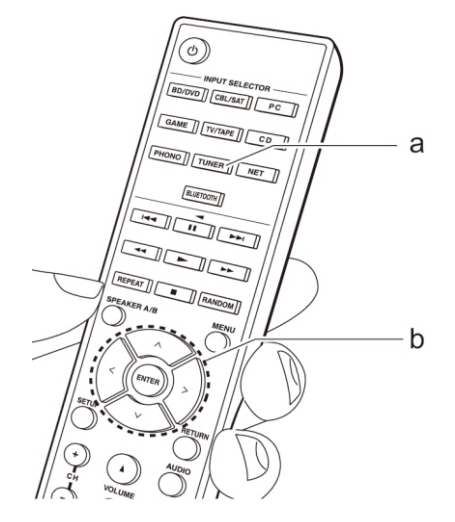

### **Automatyczne strojenie stacji**

**1. Włącz urządzenie i przyciskiem TUNER wybierz funkcję FM lub AM.**<br>**AUSTRALIAN STAN STANDARY (WAMP)** 

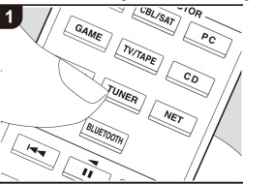

**2. Przyciskiem "Tunning Mode" na panelu przednim urządzenia wybierz tryb strojenia stacji "TunMode: Manual".**

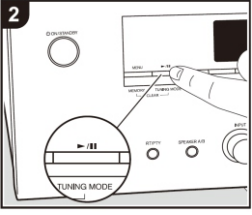

TunMode: Manual

**3. Naciskając przycisk kierunkowy (w górę / w dół) (b) przełączaj częstotliwość.** Częstotliwość zmienia się o jeden krok za każdym naciśnięciem przycisku w górę / w dół. Częstotliwość zmienia się w sposób ciągły, jeśli przycisk zostanie przytrzymany i zatrzymuje się, gdy zdejmiesz palec z przycisku.

### **Dostrajanie stacji według częstotliwości**

Można bezpośrednio wprowadzić częstotliwość stacji radiowej, którą chcesz słuchać.

- **1. Naciśnij przycisk TUNER (a) kilkakrotnie, aby wybrać "AM" albo "FM".**
- **2. Naciśnij przycisk D.TUN (c) na pilocie zdalnego sterowania.**
- **3. Używając przycisków numerycznych (b) na pilocie zdalnego sterowania, wprowadź częstotliwość stacji radiowej, której chcesz słuchać w ciągu 8 sekund.**
	- Przykład: aby wprowadzić 87.5 (FM), naciśnij 8, 7, 5 lub 8, 7, 5, 0. Jeśli wprowadzony numer jest nieprawidłowy, naciśnij przycisk D.ACCESS ponownie i ponownie wpisz numer.

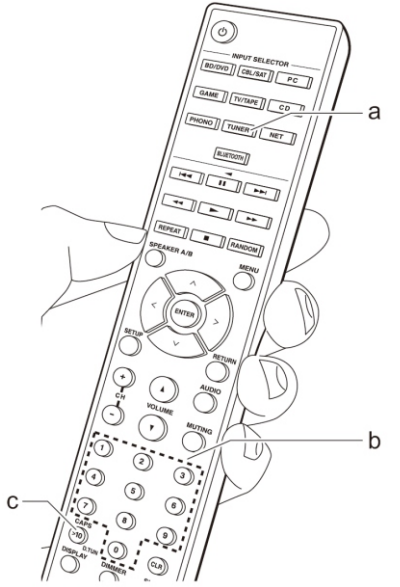

### **Konfiguracja kroku strojenia częstotliwości AM:**

Naciśnij przycisk SETUP na pilocie zdalnego sterowania, a następnie użyj przycisków kierunkowych i naciśnij ENTER na pilocie zdalnego sterowania, aby wybrać ustawienie "3. Hardware" => "AM Freq" (strona 49) i wybierz opcję krok strojenia częstotliwości dla Twojego regionu.

Zauważ, że gdy to ustawienie zostanie zmienione, wszystkie zapisane w pamięci stacje radiowe zostaną usunięte.

### **Korzystanie z funkcji RDS**

RDS oznacza Radiowy System Danych i jest metoda przekazywania danych w radiu FM. W regionach, w których system RDS jest dostępny, po dostrojeniu do stacji radiowej, na wyświetlaczu pojawi się nazwa stacji (jeśli transmituje informacje RDS).

Ponadto, po naciśnięciu przycisku RT / PTY na urządzeniu w tym trybie, możesz skorzystać z następujących funkcji. Wyświetlanie informacji tekstowych (Radio Tekst).

**- Podczas, gdy na wyświetlaczu znajduje się nazwa stacji naciśnij RT / PTY na urządzeniu głównym.**

Informacje tekstowe nadawane przez stację (Radio Text) są przewijany w poprzek wyświetlacz. Jeśli brak informacji tekstowych na wyświetlaczu pojawi się komunikat "No Text Data".

#### **Wyszukiwanie stacji według rodzaju programu.**

- 1. **Podczas, gdy na wyświetlaczu znajduje się nazwa stacji naciśnij RT / PTY na urządzeniu głównym dwukrotnie.**
- **2. Przyciskami kierunkowymi (w lewo / w prawo) na pilocie zdalnego sterowania wybierz 'Program Type', który chcesz wyszukać, a następnie naciśnij ENTER, aby rozpocząć wyszukiwanie.**

None - nic News (News reports) - wiadomości Current affair - aktualności Information - informacje Sport Education - edukacja Drama - dramat Cultures - kultura Science (Science and technology) - nauka Varied speech -różne mówione Pop music - muzyka popularna Rock music - muzyka rockowa Easy listening - łatwe słuchanie Light classics - lekka klasyka Serious classi (Serious classics) - poważna Other music - inna muzyka Weather & metr - pogoda Finance - finanse Children's pro (Children's programmes) - dla dzieci Social affairs - sprawy społeczne Religion - religiine Phone in - telefoniczne Travel & touri - pordróżnicze Leisure & hobb - czas wolny i hobby Jazz music - Jazz Country music - muzyka Country Nation music - muzyka narodowa Oldies music - złote przeboje Folk music - muzyka ludowa Document - dokumentalne

**3. Gdy stacja zostanie odnaleziona, na wyświetlaczu miga nazwa stacji. Naciśnij w tym czasie ENTER zacząć słuchać tej stacji.** 

Jeśli nie naciśniesz przycisku ENTER, urządzenie kontynuuje poszukiwanie innej stacji.

- Jeśli nie znaleziono stacji, wyświetlony zostanie komunikat "Not Found".
- Nietypowe znaki mogą pojawić się na wyświetlaczu , jeśli urządzenie nie będzie obsługiwać znaków. Nie jest nieprawidłowe działanie.

Ponadto, jeśli sygnał stacji jest słaby, informacje mogą nie być wyświetlane.

### **Słuchanie radia cyfrowego DAB**

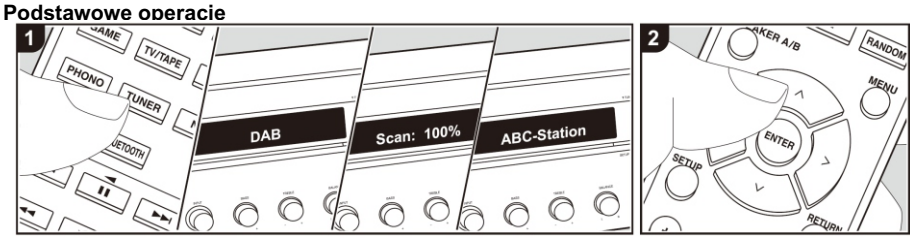

- 1. Naciśnij kilkakrotnie przycisk TUNER (a) na pilocie, aby wybrać funkcję "DAB".
	- Przy pierwszym uruchomieniu DAB, funkcja automatycznego skanowania, przeszukuje pasmo DAB Band 3 w poszukiwaniu multipleksów (tj. stacji) dostępnych w okolicy. Po zakończeniu procesu skanowania, pierwsza dostępna stacja zostanie wybrana.
- 2. Wybierz stację radiową za pomocą przycisków kierunkowych (w górę / w dół) (b) na pilocie zdalnego sterowania.
	- Jeśli wprowadzona zostanie nowa stacja DAB lub po przeniesieniu urządzenia do nowego obszaru, naciśnij przycisk SETUP na pilocie zdalnego sterowania, a następnie przyciskami kierunkowym wybierz "3. Hardware" => "DAB Auto Scan".

### **Zmiana kolejności stacji:**

Możesz sortować dostępne stacie alfabetycznie lub multipleksowo.

1. Naciśnij TUNING MODE na jednostce głównej kilkakrotnie, aby ustawić metodę kolejności sortowania wyświetlania:

Alphabet (ustawienie domyślne): kolejność alfabetyczna.

Multiplex: stacie sa sortowane według multipleksu.

### **Wyświetlanie informacji o radiu DAB**:

1. Naciśnij kilkakrotnie przycisk DISPLAY (c),

aby wyświetlić więcej informacji wybranej stacji DAB. **DLS** (segment etykiet dynamicznych): jeśli stacja nadaje dane tekstowe DLS, na wyświetlaczu przewijane będą informacje tekstowe **Program type**: typ programu. **Bit Rate and Audio Mode**: szybkość transmisji i tryb audio (Stereo, mono). **Quality**: wyświetla jakość sygnału.

0–59: Słaby odbiór / 60 - 79: Dobry odbiór / / 80 - 100: Doskonały odbiór **Multiplex name**: nazwa odbieranego multipleksu.

**Multiplex Number and Frequency:** wyświetla numer i częstotliwość multipleksu.

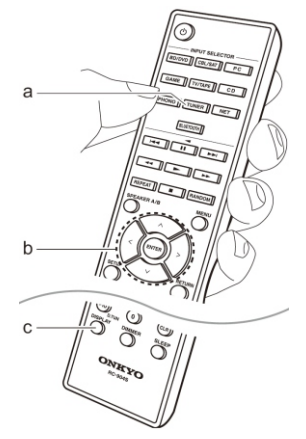

### **Zapisywanie stacji w pamięci**

Można zapisać w pamięci do 40 ulubionych stacji radiowych.

Po dostrojeniu stacji radiowej, którą chcesz zapisać w pamięci, wykonaj następujące czynności:

**1. Naciśnij MEMORY na urządzeniu tak, aby numer komórki pamięci zaczął migać na wyświetlaczu.**

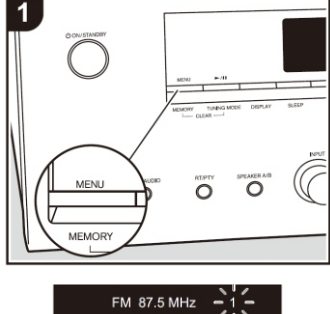

**2. Gdy numer na wyświetlaczu miga (około 8 sekund), przyciskami kierunkowymi (w lewo / w prawo (b) na pilocie zdalnego sterowania, wybierz numer pomiędzy 1, a 40.**

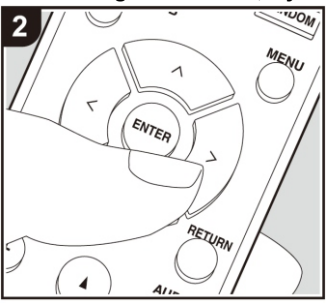

**3. Naciśnij ponownie przycisk MEMORY na urządzeniu głównym, aby zapisać stację w pamięci.**

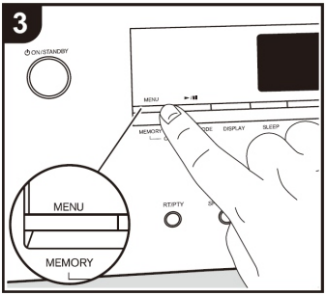

Po zapisaniu stacji w pamięci numer komórki przestanie migać.

Powtórz procedurę w celu zapisania wszystkich ulubionych stacji radiowych w pamięci.

### **Wybieranie zapisanej w pamięci stacji radiowej**

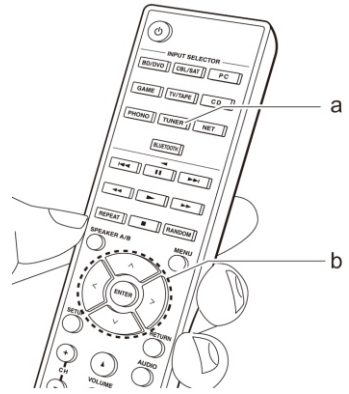

- **1. Naciśnij przycisk TUNER (a) na pilocie zdalnego sterowania.**
- **2. Przyciskami kierunkowymi w lewo / w prawo (b) na pilocie zdalnego sterowania, wybierz numer komórki pamięci.**
	- Można również użyć przycisków CH (+ / -).

### **Usuwanie stacji zapisanej w pamięci**

- **1. Naciśnij przycisk TUNER (a) na pilocie zdalnego sterowania.**
- **2. Przyciskami kierunkowymi w lewo / w prawo (b) na pilocie zdalnego sterowania, wybierz numer komórki pamięci, w której zapisana jest stacja, którą chcesz usunąć.**
- **3. Trzymając wciśnięty przycisk MEMORY na panelu przednim naciśnij przycisk TUNING MODE, aby usunąć stację.**

Po usunięciu na wyświetlaczu pojawi się numer.

### **Przypisywanie stacji do przycisków BGM**

Można przypisać do 4 ulubionych stacji radiowych do przycisków BGM na panelu przednim. Po dostrojeniu stacji radiowej wykonaj następujące czynności:

1. Naciśnij i przytrzymaj jeden z przycisków BGM 1 do 4 na jednostce głównej. Na wyświetlaczu pojawi się komunikat "Preset Written". Odbierana stacja zostanie zapisana. Jeśli w pamięci jest już zapisana stacia, zostanie zastapiona. Stacie zarejestrowane pod przyciskami BGM 1 do 4 są odpowiadają komórkom pamięci 37 do 40.

Naciśnij przyciski BGM od 1 do 4, aby przywołać zapisana pod nim stacie. Jeśli naciśniesz te przyciski, gdy urządzenie jest wyłączone trybie czuwania, zasilanie włącza się i uruchamia się odbiór wybranej stacji.

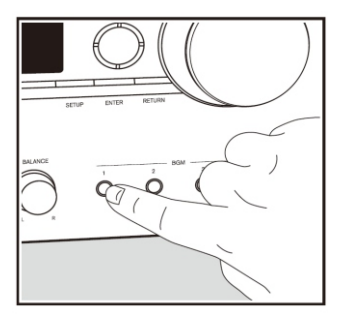

### **Music server**

#### *Serwer muzyczny*

Możliwe jest strumieniowe przesyłanie plików muzycznych z komputera PC lub urządzenia NAS podłączonego do tej samej sieci, z którym połączony jest niniejszy odtwarzacz. Z odtwarzaczem kompatybilne są serwery sieciowe z zainstalowanym oprogramowaniem do odtwarzania, które posiada funkcjonalność serwera Windows Media® Player 11 lub 12, lub NAS kompatybilne z funkcjonalnością sieci domowej. Konieczne może być wykonanie odpowiednich ustawień z wyprzedzeniem, aby użyć programu Windows Media ® Player 11 lub 12.

Tylko pliki muzyczne zarejestrowane w bibliotekach Windows Media® Player mogą być odtwarzane.

### **Konfiguracja Windows Media® Player**

#### **Windows Media® Player 11**

- 1. Włącz komputer i uruchom Windows Media® Player 11.
- 2. W menu "Library" wybierz "Media Sharing" w celu wyświetlania okna dialogowego.
- 3. Zaznacz pole wyboru "Share my media", a następnie kliknij "OK.", aby wyświetlić kompatybilne urządzenia.
- 4. Wybierz urządzenie, a następnie kliknij przycisk "Allow". Po kliknięciu, odpowiednia ikona jest zaznaczona.
- 5. Kliknij przycisk "OK.", aby zamknąć okno dialogowe. W zależności od wersji programu Windows Media ® Player, mogą występować drobne różnice w nazwach elementów menu.

### **Windows Media® Player 12**

- 1. Włącz komputer i uruchom Windows Media® Player 12.
- 2. W menu "Stream", wybierz opcję "Turn on media streaming", aby wyświetlić okno dialogowe. Jeśli jest to już włączone, wybierz opcję "More streaming options..." w menu" Stream",

aby wyświetlić odtwarzacze w sieci, a następnie przejdź do kroku 4.

- 3. Kliknij "Turn on media streaming", aby wyświetlić odtwarzacze w sieci.
- 4. Wybierz to urządzenie w sekcji "Media streaming options" i sprawdź, czy wybrane jest ustawienie "Allow".
- 5. Kliknij przycisk "OK.", aby zamknąć okno dialogowe. W zależności od wersji programu Windows Media ® Player mogą występować różnice w elementach menu.

### **Odtwarzanie**

Zanim rozpoczniesz obsługę uruchom serwer (Windows Media® Player 11, Windows Media® Player 12 lub urządzenie NAS) zawierający pliki muzyczne do odtwarzania i upewnij się, że komputer PC i / lub serwer NAS są prawidłowo podłączone i skonfigurowane z tą samą siecią do której podłączone jest niniejsze urządzenie.

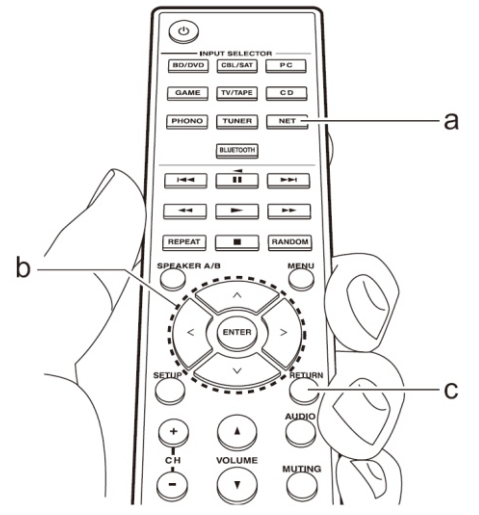

**1. Naciśnij przycisk NET (a) na pilocie zdalnego sterowania.**

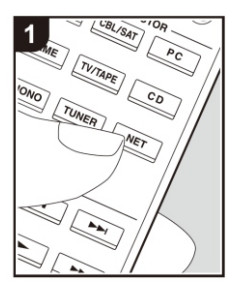

**2. Przyciskami kierunkowymi (w górę / w dół) (b) na pilocie zdalnego sterowania wybierz "Music Server" i naciśnij ENTER, aby potwierdzić wybór**

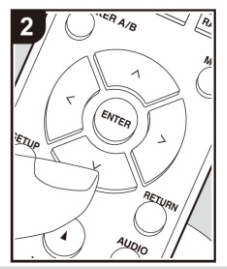

**3. Przyciskami kierunkowymi (w górę / w dół) (b) na pilocie zdalnego sterowania wybierz 'Music Server' i naciśnij klawisz ENTER (b).**

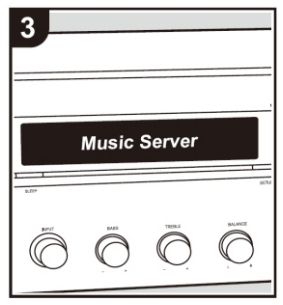

- **4. Przyciskami kierunkowymi (w górę / w dół) (b) na pilocie zdalnego sterowania wybierz plik muzyczny a następnie rozpocznij odtwarzanie naciskając ENTER (b).**
	- Aby powrócić do poprzedniego ekranu, naciśnij RETURN (c).
	- Jeśli na wyświetlaczu pojawi się komunikat 'NO', sprawdź, czy sieć jest prawidłowo podłączona.
	- W zależności od serwera i ustawienia udostępnień, urządzenie może go nie rozpoznać, lub może nie być w stanie odtwarzać plików muzycznych.
	- Ponadto urządzenie nie może uzyskać dostępu zdjęć i filmów zapisanych na serwerach.
	- Serwer może zawierać do 20 000 utworów w katalogu oraz do 16 poziomów katalogów.

### **Zdalne sterowanie odtwarzaniem z komputera**

Można użyć tego urządzenia do odtwarzania plików muzycznych zapisanych na komputerze przez uruchomienie komputera wewnątrz sieci domowej. Jednostka obsługuje zdalne odtwarzanie z systemem Windows Media ® Player 12.

- 1. Włącz komputer i uruchom Windows Media® Player 12.
- 2. Otwórz menu "Stream" i sprawdzić, czy "Allow remote control of my Player..." jest zaznaczone. Kliknij "Turn on media Streaming" w celu wyświetlenia listy odtwarzaczy w sieci.
- 3. Wybierz i kliknij prawym przyciskiem myszy plik muzyczny do odtwarzania w systemie Windows Media®Player 12. W celu zdalnego odtwarzania pliku muzycznego na innym serwerze, otwórz serwer docelowego z "Other library" i wybierz plik z muzyką do odtw.

4. Wybierz to urządzenie w oknie "Play to" w Windows Media ® Player 12 i rozpocznij odtwarzanie na jednostce. Jeśli komputer posiada system Windows 8.1, kliknij "Play to", a następnie wybierz tę jednostkę. Jeśli komputer posiada Windows 10, kliknij "Cast to Device", a następnie wybierz ten odtwarzacz. Możliwe są operacje podczas zdalnego odtwarzania są dostępne z okna "Play to" na PC.

- 5. Dostosuj poziom głośności używając paska głośności w oknie "Play to".
	- Czasami wyświetlany w oknie odtwarzania zdalnego poziom głośności może różnić się od wskazania na wyświetlaczu tego urządzenia.
	- Ponadto, gdy głośność jest regulowana z poziomu tego urządzenia nie jest to odzwierciedlone w w oknie "Play to".
	- Zdalne odtwarzanie nie jest możliwe podczas korzystania z usługi sieciowej lub odtwarzania muzyki na urządzeniu pamięci masowej USB.
	- W zależności od wersji systemu Windows®, mogą wystąpić różnice w nazwach elementów, które można wybrać.

### **Obsługiwane formaty audio**

Niniejszy odtwarzacz jest kompatybilny z następującymi formatami zapisu dźwięku.

- Zdalne odtwarzanie plików FLAC, DSD nie jest również możiwe.
- Pliki o zmiennej przepływności (VBR) są obsługiwane. Jednak, czas odtwarzania może nie być wyświetlany poprawnie.
- Zdalne odtwarzanie nie obsługuje odtwarzania bez przerwy (Gapless).

### **MP3 (.mp3 / .MP3):**

Formaty: MPEG-1 / MPEG-2 Audio Layer-3 Częstotliwości próbkowania: 44,1 kHz, 48 kHz Bitrate: od 8 kbps do 320 kbps i VBR.

### **WMA (.wma / WMA):**

Częstotliwości próbkowania: 44,1 kHz, 48 kHz Bitrate od 8 kbps do 320 kbps i VBR.

- formaty WMA Pro / Voice / WMA Lossless nie są obsługiwane.

### **WAV (.wav / WAV):**

Pliki WAV PCM to nieskompresowany dźwięk cyfrowy. Częstotliwości próbkowania: 44,1 kHz, 48 kHz, 88,2 kHz, 96 kHz, 176,4 kHz, 192 kHz Kwantyzacja bitowa: 8-bitowy, 16-bitowy, 24-bitowy

#### **AIFF (.aiff / .aif / .aifc / .afc / .AIFF / .aif / .AIFC / .AFC):**

AIFF obejmują nieskompresowane cyfrowe sygnały audio PCM. Częstotliwości próbkowania: 44,1 kHz, 48 kHz, 88,2 kHz, 96 kHz, 176,4 kHz, 192 kHz Kwantyzacja bitowa: 8-bitowy, 16-bitowy, 24-bitowy

#### **AAC (.aac / .m4a / MP4 / 3GP / .3G2 / .AAC / .m4a / MP4 / .3GP / .3G2):**

Formaty: MPEG-2 / MPEG-4 Audio Częstotliwości próbkowania: 44,1 kHz, 48 kHz, 88,2 kHz, 96 kHz Bitrate: od 8 kbps do 320 kbps i VBR.

#### **FLAC (.flac / .flac):**

Częstotliwości próbkowania: 44,1 kHz, 48 kHz, 88,2 kHz, 96 kHz, 176,4 kHz, 192 kHz Kwantyzacja bitowa: 8-bitowy, 16-bitowy, 24-bitowy

#### **LPCM (Linear PCM):**

Częstotliwości próbkowania: 44,1 kHz, 48 kHz Kwantyzacja bitowa: 16 bit

#### **Apple Lossless (.m4a / mp4 / m4a / Mp4):**

Częstotliwości próbkowania: 44,1 kHz, 48 kHz, 88,2 kHz, 96 kHz, 176,4 kHz, 192 kHz Kwantyzacja bitowa: 16-bitowy, 24-bitowy

#### **DSD (.dsf / .dff / .DSF / .DFF):**

Obsługiwane formaty: DSF / DSDIFF Częstotliwości próbkowania: 2,8 MHz, 5,6 MHz

### **Regulacja jakości dźwięku**

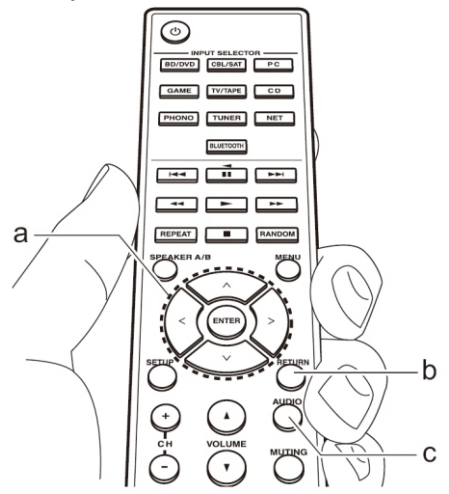

- **1. Naciśnij przycisk AUDIO (c) na pilocie zdalnego sterowania.**
- **2. Przyciskami kierunkowymi (w górę / w dół) (a) na pilocie zdalnego sterowania wybierz element, którego ustawienia chcesz zmienić.**
- **3. Przyciskami kierunkowymi (w lewo / w prawo) (a) na pilocie zdalnego sterowania zmień ustawienie wybranego parametru.**

- Aby powrócić do poprzedniego ekranu, naciśnij RETURN (b).

#### **DIRECT**

Włącz lub wyłącz funkcję Direct, która generuje czysty oryginalny dźwięk omijając obwody sterowania dźwiękiem w trakcie pdtwarzania.

### **Bass**

Poziom niskich częstotliwości.

Zakres ustawień: -10 dB do +10 dB w odstępach co 1 dB. (wartość domyślna: 0 dB) Ustawienie niedostępne, gdy wybrany jest tryb Direct lub Pure Direct.

#### **Treble**

Poziom wysokich częstotliwości.

Zakres ustawień: -10 dB do +10 dB w odstępach co 1 dB. (wartość domyślna: 0 dB) - Ustawienie niedostępne, gdy wybrany jest tryb Direct lub Pure Direct.∫ saldo

#### **Balance**

Dostosuj zrównoważenie dźwięku z lewego i prawego głośnika. Zakres ustawienia: L+10 do R+10 w odstępach co 1 dB (wartość domyślna: 0).

### **Menu Setup**

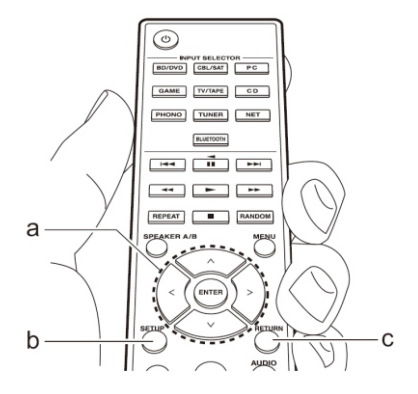

**1. Naciśnij przycisk SETUP na pilocie zdalnego sterowania.**

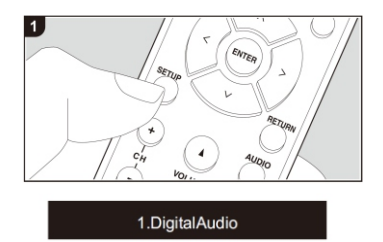

- **2. Przyciskami kierunkowymi (w górę / w dół) (a) na pilocie zdalnego sterowania wybierz element i naciśnij przycisk ENTER (a) potwierdzić wybór.**
- **3. Przyciskami kierunkowymi (w górę / w dół) (a) na pilocie zdalnego sterowania wybierz podmenu.**
- **4. Przyciskami kierunkowymi (w lewo / w prawo) (a) na pilocie zdalnego sterowania zmień ustawienie i naciśnij przycisk ENTER (a), aby potwierdzić wybór.**
	- Aby powrócić do poprzedniego ekranu, naciśnij przycisk RETURN (c).
- **5. W celu zamknięcia menu ustawień, naciśnij SETUP (b).**
	- **1. Digital Audio**

Można zmieniać przyporządkowanie wejścia pomiędzy przełącznikami wejścia, a gniazdami DIGITAL IN COAXIAL / OPTICAL. Jeśli nie chcesz przyporządkować żadnego gniazda, wybierz "-----".

**COAX1** : BD/DVD (domyślne ustawienie), "CBL/SAT", "GAME", "PC", "CD", "TV/TAPE", "PHONO": przypisz gniazda do funkcji DIGITAL IN COAXIAL 1

**COAX2** : BD/DVD (domyślne ustawienie), "CBL/SAT", "GAME", "PC", "CD", "TV/TAPE", "PHONO": przypisz gniazda do funkcji DIGITAL IN COAXIAL 2

**OPT**1: "CBL/SAT", "GAME" (domyślne ustawienie), "PC", "CD", "TV/TAPE", "PHONO": przypisz gniazda do funkcji DIGITAL IN OPTICAL 1

**OPT**2: "CBL/SAT", "GAME" (domyślne ustawienie), "PC", "CD", "TV/TAPE", "PHONO": przypisz gniazda do funkcji DIGITAL IN OPTICAL 1

- Częstotliwości próbkowania dla sygnałów PCM (stereo, mono) wejścia cyfrowego: 32 kHz, 44,1 kHz, 48 kHz, 88,2 kHz, 96 kHz / 16 bitów, 20 bitów i 24 bity.

#### **2. Main Volume**

Ustawienie głośności.

**Max vol:** maksymalna głośność. **Off**: wyłączone (ustawienie domyślne) 30 to 79

**POn Vol:** zaprogramowany poziom głośności po włączeniu urządzenia. **Last** (domyślne): poziom gdy urządzenie ostatnio było wyłączane. Min to Max

**HP Lvl:** Ustaw poziom głośności dla słuchawek. **-12 dB to + 12 dB** (ustawienie domyślne: 0 dB)

#### **3. Hardware**

**SpImpedance**: impedancja głośników

Jeśli którykolwiek z podłączonych głośników posiada impedancję 4 Ω lub więcej, ale mniej niż 6 Ω lub jeśli podłączyłeś dodatkowy zestaw głośników l(ewy / prawy) do zacisków SPEAKERS A / B, wybierz ustawienie **4 Ω**. Przed zmianą ustawienia ustaw poziom głośności na minimum.

**6** Ω (domyślne)

**4** Ω

#### **AutoStdby:**

To ustawienie powoduje, że urządzenie zostanie wyłączone po 20 minutach bezczynności bez sygnału audio na wejściach. Kiedy funkcja jest włączone, urządzenie znajduje się w trybie HYBRID STANDBY, który zmniejsza zużycie energii do minimum).

**On** (ustawienie domyślne): włączone.

**Off:** wyłączone

Na wyświetlaczu pojawi się "Auto Stby" na 30 sekund przed automatycznym włączeniem zasilania.

Wartości domyślne różnią się w zależności od regionu.

**NET Stby**: można włączyć zasilanie urządzenia poprzez sieć za pomocą aplikacji sterującej.

**On:** włączone **Off:** wyłączone (ustawienie domyślne)

- Kiedy funkcja jest włączona, urządzenie znajduje się w trybie HYBRID STANDBY, który zmniejsza zużycie energii do minimum).
- Dla ustawienia "6. Bluetooth" => "AutoChange" => "Off" funkcja jest zablokowana (wyłączona) na ustawienie Off.

**Bt Wakeup:** ta funkcja budzi urządzenie z trybu czuwania po podłączeniu urządzenia Bluetooth.

**On:** włączone **Off:** wyłączone (ustawienie domyślne)

- Kiedy funkcja jest włączona, urządzenie znajduje się w trybie HYBRID STANDBY, który zmniejsza zużycie energii do minimum.
- Ustawienie jest wyłączone ("Off"), jeśli "6. Bluetooth "-" Auto In Change (nast. strona) jest również wyłączone (Off).
- Jeśli nie zostanie wyświetlony, poczekaj chwilę aż funkcja sieciowa zadziała.

**Opt Wakeup:** gdy sygnał audio jest podawany na wejście OPTICAL podczas gdy urządzenie jest wyłączone (tryb czuwania), niniejsza funkcja może automatycznie włączyć urządzenie.

**Off:** wyłączone (ustawienie domyślne) **On:** włączone

- Jeśli do gniazda OPTICAL podłączone jest kablem inne urządzenie i ta opcja jest włączona, zużycie energii zwiększa nawet wtedy, gdy urządzenie jest wyłączone do trybu czuwania. Jednakże wzrost zużycia energii jest ograniczony do minimum, automatycznie wyłączając urządzenie w tryb HYBRID STANDBY gdzie aktywne pozostają wyłącznie niezbędne układy.
- **AM Freq**: zmiana kroku strojenia częstotliwości pasma AM **9kHz** (ustawienie domyślne): częstotliwość jest regulowana co 9 kHz. **10kHz**: częstotliwość jest regulowana co 10 kHz.

**DAB Auto Scan**: automatyczne skanowanie pasma DAB. Tylko po podłączeniu modułu DAB USB.

**DAB DRC**: za pomocą ustawienia DRC (Dynamic Range Control) można zmniejszyć zakres dynamiki radia cyfrowego DAB, abyś mógł nadal słyszeć ciche fragmenty. nawet podczas słuchania przy niskim poziomie głośności - idealne do słuchania radia późno w nocy, kiedy nie chcesz przeszkadzać innym.

**Off** (wartość domyślna): wyłączone **Large:** duża redukcja zakresu dynamiki **Small**: Mała redukcja zakresu dynamiki

- Tej opcji nie można skonfigurować, jeśli nie podłączono modułu USB DAB.

**Initialize DAB**: Inicjuje moduł USB DAB. Zainicjuj moduł USB DAB w przypadku utylizacji, przekazania go innej osobie lub jeśli operacja staje się niestabilna.

- 1. Naciśnij ENTER, gdy wyświetla się komunikat "Start".
- 2. Wybierz "Yes" za pomocą przycisków (w góre / dół) na pilocie i naciśnij ENTER.
	- Informacje o skanowaniu są usuwane podczas inicjalizacji.
	- Tej opcji nie można wybrać, jeśli nie podłączono modułu USB DAB.

#### **4. Source**

**Intelli:** nawet jeśli poziom głośności jest taki sam w tym urządzeniu, mogą wystąpić różnice w poziomie głośności w zależności od podłączonych urządzeń. Dostosuj poziom głośności, aby zmniejszyć tę różnicę. Wybierz jedną z opcji dla każdego źródła sygnału.

**-12 dB do +12 dB** (ustawienie domyślne: 0 dB)

**NameEdit**: wpisz prostą nazwę dla źródła sygnału wejściowego lub zapisanej w pamięci stacii radiowei.

Wybierz źródło sygnału wejściowego lub zarejestrowaną w pamięci stację radiową.

- Więcej informacji na temat wprowadzania znaków znajdziesz na stronie 20.
- Funkcja nie jest dostępna, gdy wybrana jest funkcja BLUETOOTH lub NET.

#### **5. Network**

Wykonaj ustawienia sieciowe.

- Poczekaj chwilę, aż funkcja sieciowa zostanie uruchomiona.
- Jeśli połączenie LAN jest skonfigurowane z protokołu DHCP, skonfiguruj "DHCP" na ustawienie "Enable" (domyślne ustawienie), aby automatycznie skonfigurować ustawienia. Jeśli chcesz przypisać stałe adresy IP do poszczególnych elementów, należy skonfigurować "DHCP" na ustawienie "Disable" i przyporządkować adres do tego urządzenia w "IP Address ", a także ustawić informacje związane z połączeniem sieciowym LAN (maski podsieci i bramy).

**Wi-Fi:** podłącz urządzenie do sieci za pośrednictwem bezprzewodowej sieci LAN. **On**: połączenia LAN

**Off** (**Wired**) (ustawienie domyślne): połączenie przewodowe LAN.

**Wi-Fi Setup**: można skonfigurować ustawienia sieci bezprzewodowej LAN naciskając przycisk ENTER, gdy wyświetlany jest komunikat "Start". Szczegółowe na stronie 24.

**SSID**: wyświetlany bedzie identyfikator punktu dostępu SSID.

**Signal**: wyświetlony zostanie poziom sygnału podłączonego punktu dostępu.

**Status:** status punktu dostepowego.

**MAC Address**: zobacz adres MAC tego urządzenia.

**DHCP**: **Enable** (włączone; ustawienie domyślne) lub **Disable** (wyłączone)

**IP Address**: zobacz / ustaw adres IP.

**Subnet mask**: maska podsieci

**Gateway:** brama

**DNS Server**: serwer DNS.

**Proxy URL**: adres serwera proxy.

**Proxy port** : numer portu serwera proxy. Pojawia się, gdy adres URL proxy został już skonfigurowany.

**Friendly name:** można zmienić nazwę tego urządzenia. Naciśnij przycisk ENTER i wprowadź nazwę zawierającą do 31 znaków (strona 22).

**AirPlay PW**: można wprowadzić hasło, tak, aby tylko użytkownik mógł korzystać z AirPlay. Naciśnij przycisk ENTER i wpisz 31 lub mniej znaków (strona 22).

**Network check**: można sprawdzić połączenie sieciowe. Naciśnij przycisk ENTER, gdy wyświetlany jest komunikat "Start".

#### **6. Bluetooth**

Wykonaj ustawienia Bluetooth.

- Poczekaj chwilę, aż funkcja sieci zostanie uruchomiona.

**Bluetooth**: funkcja Bluetooth.

**On** (domyślne): włączona. Wybierz podczas wykonywania ustawień Bluetooth. **Off**: wyłączona

**Auto Change**: automatyczne przełączanie wejścia na "BLUETOOTH", gdy wykryte zostanie połączenie z urządzeniem Bluetooth.

**On** (ustawienie domyślne): włączone.

**Off**: wyłączone

Jeśli wejście nie przełącza się automatycznie, wybierz ustawienie "Off" i ręcznie przełącz wejście.

**Reconnect:** funkcja automatycznie łączy się ponownie z poprzednio połączonym, urządzeniem Bluetooth po przełączeniu funkcji na "Bluetooth".

**On** (ustawienie domyślne): wyłączone **Off**: wyłączone Funkcja może nie działać z niektórymi urządzeniami Bluetooth.

**Pairing Info**: informacje o poprzednim powiązaniu zapisane w urządzeniu zostaną zainicjowane. Naciśnięcie przycisku ENTER, gdy na wyświetlaczu pojawi się "Clear" inicjuje Informacje parowania zapisane w tym urządzeniu.

- Funkcia ta nie zainiciuje informacii parowania w urządzeniu Bluetooth. W przypadku ponownego parowania tego urządzenia z urządzeniem Bluetooth, należy wcześniej usunąć z urządzenia Bluetooth informacje parowania. Informacje na temat sposobu usuwania można znaleźć w instrukcji obsługi urządzenia Bluetooth.

**Devices:** wyświetla nazwę urządzenia Bluetooth podłączonego do tego urządzenia. - Nazwa nie jest wyświetlana, gdy "Status" jest "Ready" lub "Pairing".

**Status**: wyświetla status urządzenia Bluetooth podłączonego do tego urządzenia. **Ready**: nie sparowane **Pairing**: parowanie **Connected**: pomyślnie podłączony

- **7. F/W Update**: aktualizacja oprogramowania.
- Poczekaj chwilę aż funkcja zostanie uruchomiona.

**Notice**: dostępność aktualizacji firmware będzie przekazana za pośrednictwem sieci. **On**: włącz (ustawienie domyślne) **Off**: wyłącz

**Ver**: aktualna wersja oprogramowania.

**Update via NET**: naciśnij przycisk ENTER, aby zaktualizować oprogramowanie przez sieć.

- Nie będziesz w stanie wybrać tego ustawienia, jeśli urządzenie nie jest podłączone do Internetu lub nie ma żadnych aktualizacji.

**Update via USB**: naciśnij przycisk ENTER, aby zaktualizować przez USB.

- Nie będziesz w stanie wybrać ustawienia, jeśli nośnik pamięci nie będzie podłączony lub nie będzie zawierać żadnych aktualizacji.
- **8. Lock**

**Setup**: menu Setup zostanie zablokowane.

**Locked**: zablokowane **Unlocked** (ustawienie domyślne): blokada wyłączona

### **Konfiguracja z sieci**

Można skonfigurować ustawienia funkcji tego urządzenia w przeglądarce internetowej na komputerze, smartfonie itp.

- **1. Naciśnij przycisk SETUP na pilocie zdalnego sterowania, aby wyświetlić menu Setup (Ustawienia).**
- **2. Przyciskami kierunkowymi wybierz "5. Network" "IP Address" i zanotuj wyświetlany adres.**
- **3. Uruchom przeglądarkę internetową na komputerze i wprowadź adres w polu URL.**
- **4. Na ekranie pojawią się informacje dotyczące urządzenia (Web Setup).**

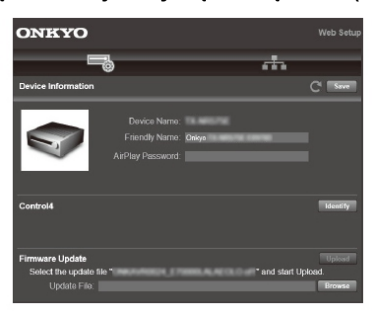

**5. Po zmianie ustawień wybierz opcję "Save", aby zapisać ustawienia.**

**Device Information** - informacje o urządzeniu Można zmienić nazwę urżadzenia (Friendly Name) itp.

Control4: zarejestruj urządzenie, jeśli jest używana aplikacja Control4.

#### **Network settings**: ustawienia sieci

Status: można zobaczyć informacje dotyczące sieci (adres MAC i adres IP tego urządzenia).

Network connection: można wybrać sposób połączenia z siecią. Jeśli wybierzesz "Wireless", wybierz punkt dostępu z menu "Wi-Fi Setup".

DHCP: Można zmienić ustawienia DHCP. Jeśli wybierzesz "Off", ustaw ręcznie parametry "IP Address", "Subnet Mask", "Gateway", "DNS Server".

Proxy: wyświetl i ustaw adres URL dla serwera proxy.

### **Aktualizacja oprogramowania**

W razie potrzeby można zaktualizować oprogramowanie za pośrednictwem sieci lub nośnika USB. Odwiedź naszą stronę internetową, aby pobrać najnowsze oprogramowanie (jeśli wydane zostały nowe aktualizacje)

### **Ograniczenie odpowiedzialności**

Program i dokumentacja towarzysząca w Internecie są przeznaczone do użytku na własną odpowiedzialność. Producent nie ponosi odpowiedzialności (brak jakiejkolwiek formy zadośćuczynienia / odszkodowania) za wszelkie roszczenia wynikające z korzystania z programu lub towarzyszącej dokumentacji elektronicznej, niezależnie od przepisów prawa, czy wynikających z czynu niedozwolonego lub umowy. Producent nie ponosi odpowiedzialności wobec użytkownika lub osób trzecich za żadne szczególne, pośrednie, przypadkowe lub wtórne szkody jakiegokolwiek rodzaju, ale nie ograniczające się do odszkodowania, zwrotu lub odszkodowania z tytułu utraty aktualnych lub przyszłych zysków, utratę danych, lub z innego powodu.

### **Aktualizacja przez sieć**

Można pobrać aktualizację poprzez podłączenie urządzenia do Internetu. Środki ostrożności podczas aktualizacji firmware

- Sprawdź, czy urządzenie jest włączone i podłączone do sieci.
- Przed rozpoczęciem aktualizacji, wyłącz radio internetowe, odłącz nośnik USB, serwer lub inne urządzenia, które odtwarzają dźwięk.
- Podczas aktualizacji, nigdy nie odłączaj ani nie wyłączaj zasilania.
- Podczas aktualizacji, nigdy nie odłączaj i ponownie nie podłączaj kabla Ethernet.
- Podczas aktualizacji, nigdy nie odłączaj i ponownie nie podłączaj przewodu zasilającego.
- Nie należy uzyskiwać dostępu do tego urządzenia z poziomu komputera podczas aktualizacii.
- Ustawienia zostaną zachowane po aktualizacji.

### *RÓŻNE USTAWIENIA*

**Procedura aktualizacji**

- **1. Naciśnij przycisk SETUP.**
- **2. Przyciskami kierunkowymi (góra / dół) wybierz "7. Update" "F/W Update" i naciśnij ENTER.**

Update via NET

Opcja nie pojawia się, jeśli nie ma żadnych aktualizacji do pobrania.

- **3. Naciśnij przycisk ENTER, aby rozpocząć aktualizację.** Na wyświetlaczu pojawi się "Completed!", gdy aktualizacja jest zakończona.
- **4. Naciśnij przycisk STANDBY / ON na panelu przednim, aby wyłączyć urządzenie w stan czuwania.**
	- Nie używaj przycisku  $\Phi$  na pilocie zdalnego sterowania. Aktualizacja została zakończona.

### **Jeśli pojawi się komunikat o błędzie**

W przypadku wystąpienia błędu, na wyświetlaczu pojawi się komunikat "\* - \*\* Error" (litery i cyfry pojawiają się w miejscu gwiazdki.) Zapoznaj się z poniższymi opisami, aby sprawdzić znaczenie kodu.

### **Error code:**

**\* -01 \* -10**: kabel Ethernet nie może być rozpoznany. Podłącz prawidłowo kabel Ethernet.

**\* -02, \* - 03 \* - 04 \* - 05 \* - 06 \* - 11 \* - 13 \* - 14 \* - 16 \* - 17 \* - 18,\* -20, \*- 21**: nie można uzyskać dostępu do Internetu. Sprawdź czy:

- router jest właczony
- to urządzenie i router są podłączone do sieci

Spróbuj odłączyć i ponownie podłączyć zasilanie urządzenia i routera. To może rozwiązać problem. Jeśli problem nie ustępuje i nadal urządzenie nie może połączyć się z Internetem, DNS serwera lub serwera proxy mogą być chwilowo niedostępne. Sprawdź stan usługi u operatora ISP.

**Others:** Odłącz i ponownie podłącz przewód zasilający i ponownie rozpocznij aktualizację.

### **Aktualizacja oprogramowania przez USB**

Konieczne jest posiadanie nośnika pamięci USB (FAT 16 / 32) o pojemności 128 MB lub więcej.

Środki ostrożności:

- Przed aktualizacia, zatrzymaj odtwarzanie i odłącz nośnik podłączony do gniazda USB.
- Podczas aktualizacji, nigdy nie wyłączaj urządzenia w stan gotowości.
- Nie odłączaj przewodu zasilania, ani nośnika USB z aktualizacją.
- Nie należy próbować uzyskać dostępu do tego urządzenia z poziomu komputera podczas aktualizacii.
- Aktualizacja trwa około 30 minut.
- Ustawienia zostaną zachowane po aktualizacji.

### *RÓŻNE USTAWIENIA*

- **1. Podłącz nośnik USB do komputera i usuń z niego wszystkie pliki.**
- **2. Pobierz plik z oprogramowaniem na komputer z naszej strony internetowej.** Rozpakuj pobrany plik na PC. Liczba rozpakowanych plików i folderów różni się w zależności od modelu.
- **3. Skopiuj rozpakowane pliki i katalogi do głównego katalogu nośnika pamięci USB.** Nie kopiuj innych plików. Nie należy kopiować skompresowanego pliku.
- **4. Podłącz nośnik pamięci USB z rozpakowanymi plikami do gniazda USB.** Jeśli podłączasz dysk twardy USB do portu USB urządzenia, zaleca się użycie zasilacza sieciowego do jego zasilania. Jeśli urządzenie pamięci masowej USB zostało podzielone na partycje, każda będzie traktowana jako niezależne urządzenie.
- **5. Naciśnij przycisk SETUP.**
- **6. Przyciskami kierunkowymi wybierz "7. F/W Firmware update" "Update via USB" i naciśnij ENTER.**

Poczekaj chwilę, aż funkcja sieciowa zostanie uruchomiona.

Undate via USB

Opcja nie pojawia się, jeśli nie ma żadnych aktualizacji do pobrania.

**7. Naciśnij przycisk ENTER przy wybranej opcji "Update", aby rozpocząć aktualizację.** Podczas aktualizacji nie wyłączaj ani nie rozłączaj ponownie podłączyć urządzenie pamięci masowej USB.

Na wyświetlaczu pojawi się "Completed!", gdy aktualizacja jest zakończona.

- **8. Odłącz nośnik pamięci USB od urządzenia.**
- **9. Naciśnij przycisk na panelu przednim w celu wyłączenia urządzenia w stan czuwania.**

Nie używaj przycisku  $\ddot{\circ}$  na pilocie zdalnego sterowania do tej operacji. Aktualizacja jest zakończona. Oprogramowanie urządzenia jest zaktualizowane do najnowszej wersji.

#### **Jeśli pojawi się komunikat o błędzie**

W przypadku wystąpienia błędu, na wyświetlaczu pojawi się komunikat "\* - \*\* Error" (litery i cyfry pojawiają się w miejscu gwiazdki.) Zapoznaj się z poniższymi opisami, aby sprawdzić znaczenie kodu.

#### **Error code:**

**\* -01 \* -10**: nośnik pamięci USB nie został rozpoznany. Sprawdź czy kabel USB lub nośnik pamięci USB jest prawidłowo podłączony do gniazda USB tego urządzenia. Podłącz urządzenie pamięci masowej USB do zasilania zewnętrznego jeśli to konieczne i nośnik posiada taką możliwość.

**\* -05 \* -13 \* -20 \* -21**: plik z aktualizacją nie znajduje się w głównym katalogu nośnika USB, lub nagrany plik przeznaczony jest dla innego modelu. Sprawdź plik.

**Others**: odłącz i ponownie podłącz przewód zasilający, i ponownie rozpocznij procedurę aktualizacji.

### **Rozwiązywanie problemów**

Nieprawidłowe działania są często mylone z problemem technicznym lub awarią. Jeśli uważasz, że niniejsze urządzenie działa nieprawidłowo, należy sprawdzić poniższe punkty. Czasami problem może leżeć w innym urządzeniu. Zbadaj inne używane elementy i urządzenia elektryczne. Czasami wystarczy wyłączenie i ponowne włączenie urządzenia lub odłączenie przewodu zasilania i ponowne jego podłączenie. Jeżeli problem nie może być rozwiązany nawet po skorzystaniu z wymienionych poniżej wskazówek, zwróć się po pomoc do najbliższego autoryzowanego centrum serwisowego.

• Jeśli urządzenie nie działa prawidłowo z powodu zewnętrznych efektów takich, jak elektryczność statyczna, można wyłączyć urządzenie naciskając i przytrzymując przycisk przez 5 sekund. Jeśli to nie pomoże należy odłączyć urządzenie od gniazda zasilania i ponownie podłączyć, aby przywrócić normalne warunki pracy.

#### **Przywracanie fabrycznych ustawień**

Jeżeli wymienione poniżej czynności nie rozwiązują problemu, należy przywrócić fabryczne ustawienia urządzenia.

- Gdy urządzenie jest włączone, naciśnij i przytrzymaj TUNING MODE i naciśnij STANDBY / ON. Urządzenie przełącza się w tryb czuwania, a ustawienia urządzenie powracają do fabrycznego stanu.

#### - **Nie można włączyć zasilania**

- Upewnij się, że przewód zasilający jest prawidłowo podłączony.
- Odłącz przewód zasilający od gniazdka elektrycznego i odczekać 5 sekund lub więcej, a następnie podłącz go ponownie.
- **Urządzenie automatycznie wyłącza się**: sprawdź ustawienie funkcji "3.Hardware" "Auto Stby" w menu Setup. Wyłącz funkcję.
- Obwód ochronny może się uruchomić. Jeśli na wyświetlaczu pojawi się komunikat "CHECK SP WIRE", kable głośnikowe mogą być zwarte. Upewnij się, że żadne fragmenty przewodów głośnikowych nie stykają się ze sobą ani z tylnym panelem, a następnie ponownie włącz urządzenie. Jeśli wyświetlany jest komunikat "NG" natychmiast odłącz kabel zasilający od gniazdka sieci zasilania i skontaktuj się z serwisem.
- Obwód ochronny może się uaktywnić ponieważ temperatura urządzenia wzrosła nieprawidłowo. W takim wypadku zasilanie nadal będzie się wyłączać po ponownym włączeniu urządzenie. Upewnij się, że urządzenie ma zapewnioną odpowiednią wentylację wokół niego. Poczekaj aż urządzenie ostygnie, a następnie spróbuj włączyć jeszcze raz.

**OSTRZEŻENIE:** jeśli z urządzenia wydobywa się dym, zapach spalenizny lub nienormalny hałas, odłącz kabel zasilający z gniazda zasilania elektrycznego i skontaktuj się ze sprzedawcą lub obsługą klienta.

#### **- Nie ma dźwięku lub jest bardzo cichy.**

- Upewnij się, że wybrany jest zestaw głośników A lub B (strona)
- Sprawdź, czy wybrane jest właściwe źródło sygnału.
- Jeśli wskaźnik MUTING pojawi się na wyświetlaczu, naciśnij MUTE na pilocie, aby wyłączyć wyciszenie dźwięku.

- Sygnał PCM może być podawany tylko na wejście cyfrowe. Upewnij się, że urządzenie odtwarzające skonfigurowane jest na transmisję sygnału PCM.
- Sprawdź ustawienie cyfrowego wyjście audio na podłączonym urządzeniu. Niektóre konsole gier, takie jak te, które obsługują DVD, domyślnie mają to ustawienie wyłączone.
- Upewnij się, że połączenia kabli głośnikowych są zgodne z polaryzacją gniazd oraz, że nieosłonięte przewody nie stykają się ze sobą ani metalowymi elementami obudowy.
- Jeśli gramofon wykorzystuje wkładkę MC, należy podłączyć korektor dźwięku i albo wzmacniacz głowicy MC lub transformator MC.

### **Słychać zakłócenia**

- Spinanie kabli audio z przewodami zasilającymi i głośnikowymi może mieć negatywny wpływ na dźwięk. Nie należy tego robić.
- Kabel audio może zbierać zakłócenia. Spróbuj inaczej ułożyć kable audio.

### **Pilot zdalnego sterowania nie działa**

- Upewnij się, że baterie są prawidłowo włożone.<br>- Spróbuj wymienić baterie. Nie mieszaj starych i
- Spróbuj wymienić baterie. Nie mieszaj starych i nowych baterii lub różnych typów baterii.
- Nie umieszczaj przeszkód między jednostką główną i pilotem zdalnego sterowania. Pilot zdalnego sterowania może nie działać jeśli odbiornik sygnału zdalnego sterowania na urządzeniu jest wystawiony na bezpośrednie działanie promieni słonecznych lub światła. Spróbuj w takim wypadku przesunąć urządzenie.
- Korzystanie z tego pilota może spowodować, niezamierzone działanie innych urządzeń, które mogą być kontrolowane przez fale podczerwone.
- Jeśli urządzenie jest instalowane w szafie lub obudowie z kolorowymi szklanymi drzwiami lub gdy drzwi są zamknięte, pilot może nie działać niezawodnie.

### **Wyświetlacz nie działa**

- Wyświetlacz jest wyłączony, gdy wybrany jest tryb Pure Direct.
- Przyciskiem DIMMER zmień poziom jasności wyświetlacza.

### **Nie można uzyskać dostępu do sieci Wi-Fi (Wireless LAN)**.

- Spróbuj podłączyć / odłączyć zasilanie routera bezprzewodowego LAN i urządzenia. Sprawdź status routera sieci bezprzewodowej LAN i spróbuj go ponownie uruchomić.
- Ustawienie routera sieci bezprzewodowej może być przełączone na tryb manualny.. Przywrócić ustawienie Auto.
- Spróbuj ręcznej konfiguracji.
- Gdy ustawienie routera sieci bezprzewodowej jest ukryte (tryb ukrytego klucza SSID) lub gdy opcja ANY (jakiekolwiek) połączenia jest wyłączona, SSID nie jest wyświetlany. Zmień ustawienie i spróbuj ponownie.
- Nie można odbierać sygnałów z powodu złego połączenia. Skrócić odległość od punktu dostępu bezprzewodowej sieci LAN lub usuń przeszkody i spróbuj ponownie. Urządzenie należy umieścić z dala od kuchenki mikrofalowej i innych punktów dostępu. Zaleca się umieszczenie bezprzewodowego punktu dostęp do Internetu, routera (punkt dostępowy) i urządzenie w tym samym pokoju.
- Jeśli metalowe przedmioty znajdują się pobliżu urządzenia, bezprzewodowej sieci LAN połączenie może nie być możliwe, ponieważ metal może wpływać na fale radiowe.
- W przypadku korzystania z innych urządzeń bezprzewodowych sieci LAN w pobliżu Tego urządzenia mogą występować przerwy w odtwarzaniu oraz zaniki komunikacji. Można uniknąć tych problemów zmieniając kanał routera Wi-Fi. Więcej informacji znajdziesz w instrukcji obsługi dostarczonej z routerem Wi-Fi.

#### **Nie można uzyskać dostępu do radia internetowego**

- Pewne usługi sieciowe lub treści dostępne za pośrednictwem urządzenia mogą być niedostępne w przypadku jeśli operator zakończy dostarczanie swojej usługi.
- Sprawdź połączenie z poziomu innych urządzeń. Jeżeli podłączenie nie jest możliwe, wyłącz wszystkie urządzenia podłączone do sieci, poczekaj chwilę, a następnie włącz ponownie urządzenie.
- Jeśli konkretna stacja radiowa jest dostępna do słuchania, upewnij się, że zarejestrowany adres URL jest poprawny i sprawdź, czy format stacji radiowej jest obsługiwany przez to urządzenie.

### **Bluetooth**

- Spróbuj podłączyć / odłączyć zasilanie urządzenia i wyłącz / włącz urządzenie Bluetooth.
- Jeśli poziom głośności urządzenie Bluetooth jest niski, dźwięk może nie być dostępny dla tego urządzenia. Podnieś poziom głośności dźwięku odtwarzanego w urządzeniu Bluetooth.
- W pobliżu znajdują się takie urządzenia, jak kuchenka mikrofalowa lub bezprzewodowe telefony, które wykorzystują fale radiowe w zakresie 2,4 Ghz. Mogą wystąpić zakłócenia fal radiowych, które uniemożliwiają korzystanie z tego urządzenia.
- Jeżeli w pobliżu urządzenia Bluetooth znajduje sie metalowy przedmiot połączenie może nie być możliwe, ponieważ metal może wpływać na fale radiowe.
- W zależności od urządzenia Bluetooth, może posiadać przełącznik Wyślij / Odbierz. Wybierz tryb Wyślij.
- W zależności od właściwości lub specyfikacji urządzenia Bluetooth, odtwarzanie przez urządzenie: nie jest gwarantowana.

### **Nie można połączyć się z tym urządzeniem**

- Sprawdź, czy funkcja BLUETOOTH urządzenie zewnętrznego jest włączona.

#### **Odtwarzanie muzyki jest niedostępne na urządzeniu nawet po pomyślnym połączeniu BLUETOOTH**

- Jeśli poziom głośności audio urządzenia BLUETOOTH jest ustawiony na niskim poziomie odtwarzanie pliku audio może być niedostępne. Zwiększ poziom głośności w urządzeniu obsługującym technologię bezprzewodową BLUETOOTH.
- Niektóre urządzenia BLUETOOTH mogą być wyposażone w przełącznik Send/Receive (wysyłanie / odbieranie). Wybierz tryb Send (wyślij).
- W zależności od charakterystyki lub specyfikacji urządzenie BLUETOOTH, odtwarzanie w tym urządzeniu może być niemożliwe.

### **Dźwięk zostaje przerwany**

- Może wystąpić problem z bezprzewodowym urządzeniem BLUETOOTH. Poszukaj informacii na karcie Internet.

#### **Jakość dźwięku jest słaba po połączeniu urządzenia BLUETOOTH**

- Odbiór jest słaby. Przenieś urządzenie BLUETOOTH bliżej urządzenia lub usuń przeszkody między bezprzewodowym urządzeniem BLUETOOTH, a tym urządzenia.

### **Urządzenie pamięci masowej USB nie jest rozpoznawane**

- Sprawdź, czy urządzenie pamięci masowej USB lub kabel USB są prawidłowo podłączone do gniazda USB.
- Odłącz urządzenie USB od odbiornika i spróbuj ponownie podłączyć. Urządzenia pamięci masowej USB z funkcjami zabezpieczenia nie mogą być odtwarzane.

#### **Nie można uzyskać dostępu do serwera sieciowego**

- To urządzenie i serwer sieciowy muszą być podłączone do tego samego routera.
- Upewnij się, że serwer sieciowy został uruchomiony.
- Sprawdź, czy serwer sieciowy jest prawidłowo podłączony w sieci domowej.
- Sprawdź, czy serwer sieciowy jest prawidłowo skonfigurowany.
- Upewnij się, że gniazdo routera LAN jest prawidłowo połączone z odbiornikiem.

#### **Odtwarzanie zostaje przerwane podczas słuchania plików muzycznych z serwera sieciowego.**

- Sprawdź, czy serwer sieciowy jest kompatybilny z tym urządzeniem.
- Jeśli komputer służy jako serwer sieciowy, zakończ inne działanie innych aplikacji i oprogramowania. Pozostaw aktywną tylko aplikacje serwera (Windows Media ® Player 12 itd.).
- Jeśli trwa pobieranie lub kopiowanie dużych plików, odtwarzanie może zostać przerwane.

### **UWAGA:**

Jeśli urządzenie wydziela dym lub nadmierny hałas należy odłączyć przewód zasilający od gniazdka elektrycznego i zwrócić się do serwisu celem naprawy urządzenia.

Urządzenie zawiera mikroprocesor dla przetwarzania sygnałów i obsługi funkcji kontrolnych. W bardzo rzadkich sytuacjach, ciężkie zakłócenia, szumy z zewnętrznego źródła lub statyczna energia elektryczna mogą spowodować zawieszenie działania mikroprocesora. W takiej sytuacji należy odłączyć kabel zasilający, poczekać 5 sekund, a następnie podłączyć ponownie. Producent nie odpowiada za szkody (takie jak opłata za uszkodzenie płyt CD) spowodowane spowodowanych przez awarię urządzenia. Przed nagraniem ważnych danych, należy upewnić się, że materiał będzie nagrywany poprawnie.

### **Radio AM / FM**

Odbiór radiowy jest słaby lub zakłócony

- Sprawdź ponownie połączenie anteny.
- Oddziel antenę od kabli głośnikowych i kabla zasilania.
- Przesuń urządzenie z dala od telewizora lub komputera.
- Przejeżdżające w pobliżu samochody i przelatujące samoloty mogą powodować zakłócenia.
- Ściany betonowe osłabiają sygnały radiowe.
- Słuchaj stacji w trybie mono.
- Podczas słuchania stacji AM, korzystanie z pilota zdalnego sterowania może powodować zakłócenia.
- Odbiór FM może być lepszy jeśli używasz anteny na ścianie używanej do telewizora.

### **Specyfikacja**

### **Ogólne**

Moc znamionowa IEC: Jeden kanał zasilany przy 1 kHz, THD 1%, 135 W + 135 W przy 6 Ω Dynamic Power (\*) (\*)IEC60268-krótkoterminowa maksymalna moc wyjściowa 180 W (3 Ω, Front) 160 W (4 Ω, Front) 100 W (8 Ω, Front) THD + N (całkowite zniekształcenie harmoniczne + hałas) 0,08% (20 Hz - 20 000 Hz, pół mocy) Wejście (skuteczność / impedancja) (1 kHz,100 W/8 Ω) 200 mV/50 kΩ (LINE (Unbalance)) 2.5 mV/50 kΩ (PHONO MM) Poziom wyjścia RCA i impedancja 150 mV/470 Ω (PRE OUT) 470 mV/680 Ω (SUBWOOFER PRE OUT) Phono Overload 70 mV (MM 1 kHz, 0.5%) Pasmo przenoszenia 10 Hz - 100 kHz/+1 dB, -3 dB (Direct/Pure Direct) Charakterystyka kontroli tonalnej +/-10 dB, 100 Hz (BASS) +/-10 dB, 10 kHz (TREBLE) Współczynnik Signal to Noise 106 dB (IHF-A, LINE IN, SP OUT) 80 dB (IHF-A, PHONO IN, SP OUT) Impedancja głośników  $4 \Omega - 16 \Omega$ Impedancja wyjścia słuchawkowego 390 Ω Moc wyjściowa wyjścia słuchawkowego 200 mW (32  $\Omega$ , 1 kHz, 10% THD) Tuner radiowy Zakres częstotliwości (FM): 87,5 MHz do 108,0 MHz Zakres częstotliwości (AM): 522/530 kHz do 1611/1710 kHz Komórki pamięci stacji: 40 Sekcia sieciowa Przewodowa: Ethernet LAN: 10BASE-T / 100BASE-TX Bezprzewodowa: WLAN standardy: EEE 802.11 a/b/g/n (standard Wi-Fi®) Pasmo: 2.4 Ghz / 5 GHz

### **- Blutooth**

Wersja: Bluetooth Ver. 4.1 + LE Pasmo częstotliwości: 2,4 Ghz Metoda modulacii: FHSS (Frequency Hopping Spread Spectrum) Kompatybilne profile BLUETOOTH A2DP 1.2 AVRCP 1.3 HOGP-Host (Client) HOGP-HID Device (Server) HID Service (HIDS) Obsługiwane kodeki SBC AAC Zakres transmisji (A2DP) 20 Hz - 20 kHz (częstotliwość próbkowania: 44.1 kHz) Szacowany zasięg transmisji (\*): około 15 m \* orientacyjnie. Rzeczywista odległości transmisji zależy od warunków otoczenia.

#### **- Pozostałe**

Zasilanie: AC 220 V do 230 V, 50 Hz / 60 Hz Pobór mocy: 220 W W trybie czuwania: 0,1 W Bez dźwięku: 65 W Tryb Hybrid Standby: 2,9 W Wymiary (szer x wys. x gł.): 435 mm x 149 mm x 329 mm Waga (bez opakowania): 8,5 kg

#### **Wejścia audio**

**C**vfrowe OPTICAL 1 (GAME), 2 (TV / TAPE) Maksymalna częstotliwość: 192 kHz COAXIAL 1 (BD / DVD), 2 (CBL / SAT) Maksymalna częstotliwość: 192 kHz Analog PHONO, CD, TV/TAPE, GAME, PC, CBL/SAT, BD / DVD

#### **Wyjścia audio**

Analog SUBWOOFER PRE OUT LINE OUT L / R Wyjścia głośnikowe GŁOŚNIKI A: PRZEDNIE L / R GŁOŚNIKI B: PRZEDNIE L / R Phones PHONES (przód, Ø1 / 4z / 6,3 mm) Inne USB: 2 (przednia: wersja 2.0, 5 V / 0,5 A, tylna: wersja 2.0, 5 V / 1 A) Ethernet: 1 RI REMOTE CONTROL: 1 IR IN: 1 IR OUT: 1

Producent nie ponosi odpowiedzialności, w umowie lub czynie, w tym zaniedbaniu i odpowiedzialności na zasadzie ryzyka, za jakiekolwiek bezpośrednie, pośrednie, szczególne, przypadkowe lub wtórne szkody lub jakiekolwiek inne szkody wynikające z lub w związku z informacjami zawarte w lub w wyniku stosowania zawartości lub obsługa przez Użytkownika lub osoby trzecie, nawet jeżeli producent został powiadomiona o możliwości wystąpienia takich szkód, ani producent nie ponosi odpowiedzialności za jakiekolwiek roszczenia osób trzecich wobec użytkowników tego urządzenia lub jakiejkolwiek osoby trzeciej. **Producent nie ponosi odpowiedzialności, w umowy producent nie ponosi odpowiedzialności, w umowy wynku stoczytka, za jakiek<br>czypadkowe lub włóme szkody lub jakiekolwiek informacjami zawante w lub w wynku stosowante wie poz** 

W żadnym wypadku producent nie będzie odpowiedzialny bez ograniczania ogólności powyższego, za wszelkie przerwy lub zawieszenie dostępu do informacji, zawartości lub usług dostępnych za pośrednictwem tego urządzenia. Producent nie jest odpowiedzialny ani za usługi klienta związane z informacjami, treścią i usługami dostępnymi za pośrednictwem tego urządzenia. Wszelkie pytania lub wniosek o doręczenie odnoszące się do informacji, zawartości lub usług należy kierować bezpośrednio do właścicieli odpowiednich treści i dostawców usług.

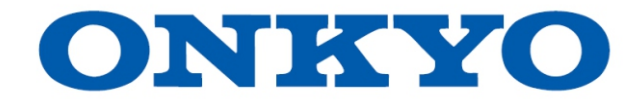

**Dystrybucja w Polsce: DSV Spółka z ograniczoną odpowiedzialnością Spółka Komandytowa.** Plac Kaszubski 8; 81-350 Gdynia, Polska Tel. (+48) 661 28 00 www.dsv.com.pl

*Uwaga:*

*W wyniku doskonalenia produktu oraz ulepszania i zmian w konstrukcji i danych technicznych, zastrzega się prawo wprowadzania zmian bez wcześniejszego zawiadomienia. Zastrzega się prawo do błędów w druku.*